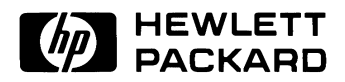

# HP 11713A Attenuator/Switch Driver

Operating and Service Manual

HP part number: 11713-90023 Printed in USA August 1999

Revision 1.0

## <span id="page-1-0"></span>**Notice**

The information contained in this document is subject to change without notice.

Hewlett-Packard makes no warranty of any kind with regard to this material, including, but not limited to, the implied warranties of merchantability and fitness for a particular purpose. Hewlett-Packard shall not be liable for errors contained herein or for incidental or consequential damages in connection with the furnishing, performance, or use of this material.

Hewlett-Packard assumes no responsibility for the use or reliability of its software on equipment that is not furnished by Hewlett-Packard.

This document contains proprietary information which is protected by copyright. All rights are reserved. No part of this document may be photocopied, reproduced, or translated to another language without prior written consent of Hewlett-Packard Company.

## **Restricted Rights Legend**

Use, duplication, or disclosure by the U.S. Government is subject to restrictions as set forth in subparagraph  $(c)(1)(ii)$  of the Rights in Technical Data and Computer Software clause at DFARS 252.227-7013 for DOD agencies, and subparagraphs  $(c)(1)$  and  $(c)(2)$  of the Commercial Computer Software Restricted Rights clause at FAR 52.227-19 for other agencies.

Hewlett-Packard Company Santa Rosa Systems Division 1400 Fountaingrove Parkway Santa Rosa, CA 95403-1799, U.S.A.

© Copyright Hewlett-Packard Company 1987, 1993, 1999

ii HP 11713A Operating and Service Manual

# **Warranty**

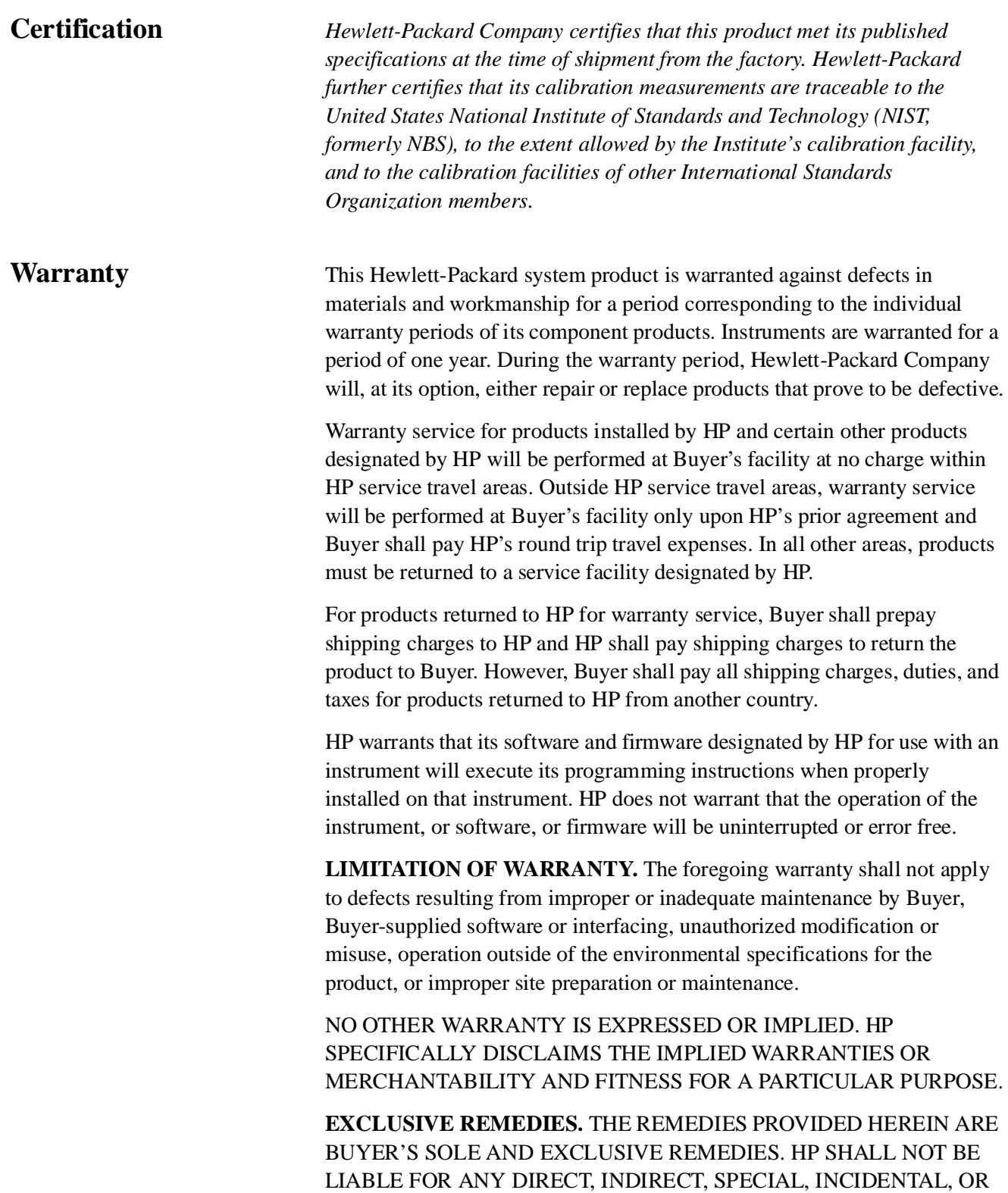

### CONSEQUENTIAL DAMAGES, WHETHER BASED ON CONTRACT, TORT, OR ANY OTHER LEGAL THEORY.

## Assistance **Product maintenance agreements and other customer assistance agreements** are available for Hewlett-Packard products.

For assistance, call your local Hewlett-Packard Sales and Service Office (refer to ["Service and Support" on page v\)](#page-4-0).

# <span id="page-4-1"></span><span id="page-4-0"></span>**Service and Support**

Any adjustment, maintenance, or repair of this product must be performed by qualified personnel. Contact your customer engineer through your local HP Service Center. You can find a list of HP Service Centers on the web at http://www.hp.com/go/tmdir.

If you do not have access to the Internet, one of these HP centers can direct you to your nearest HP representative:

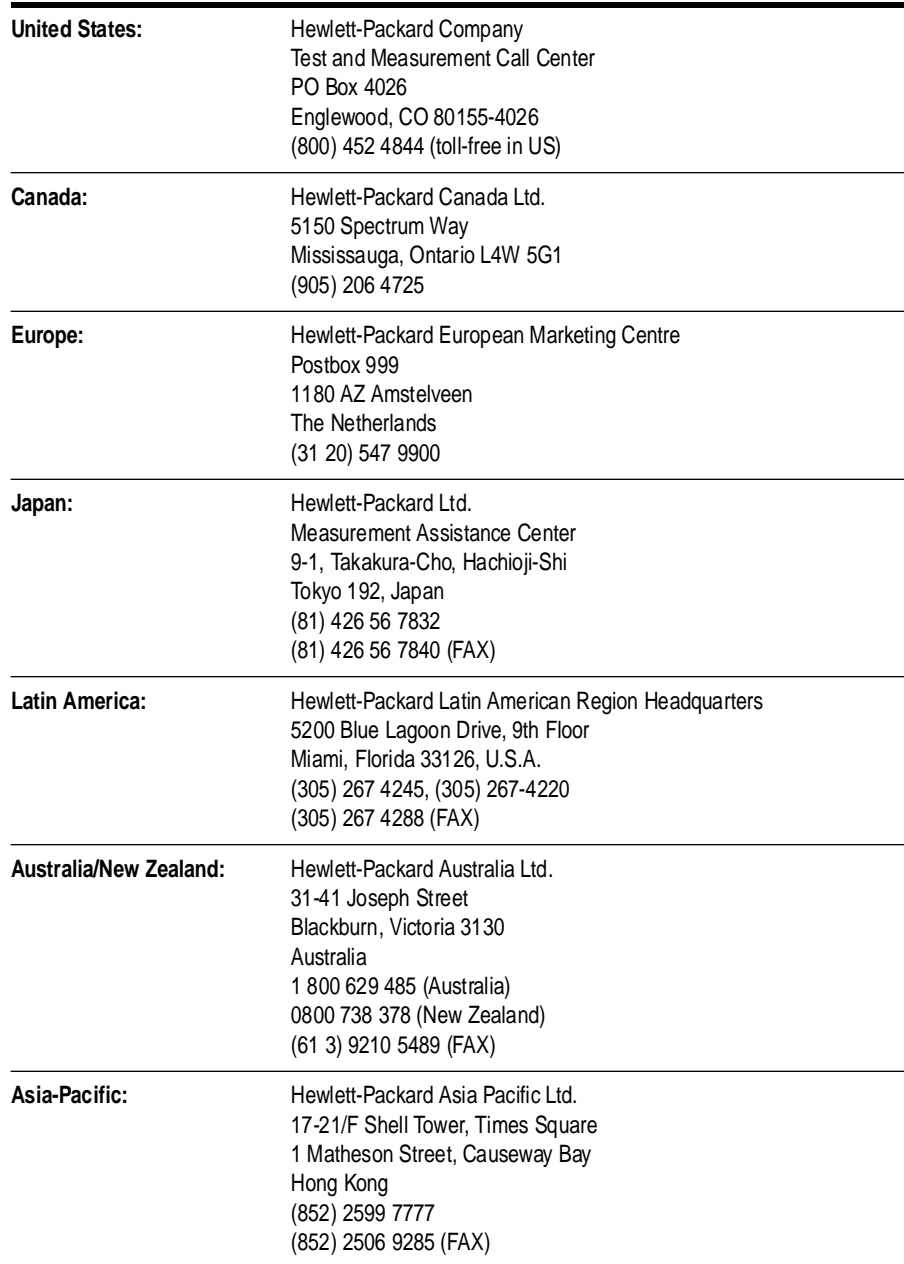

# **Safety and Regulatory Information**

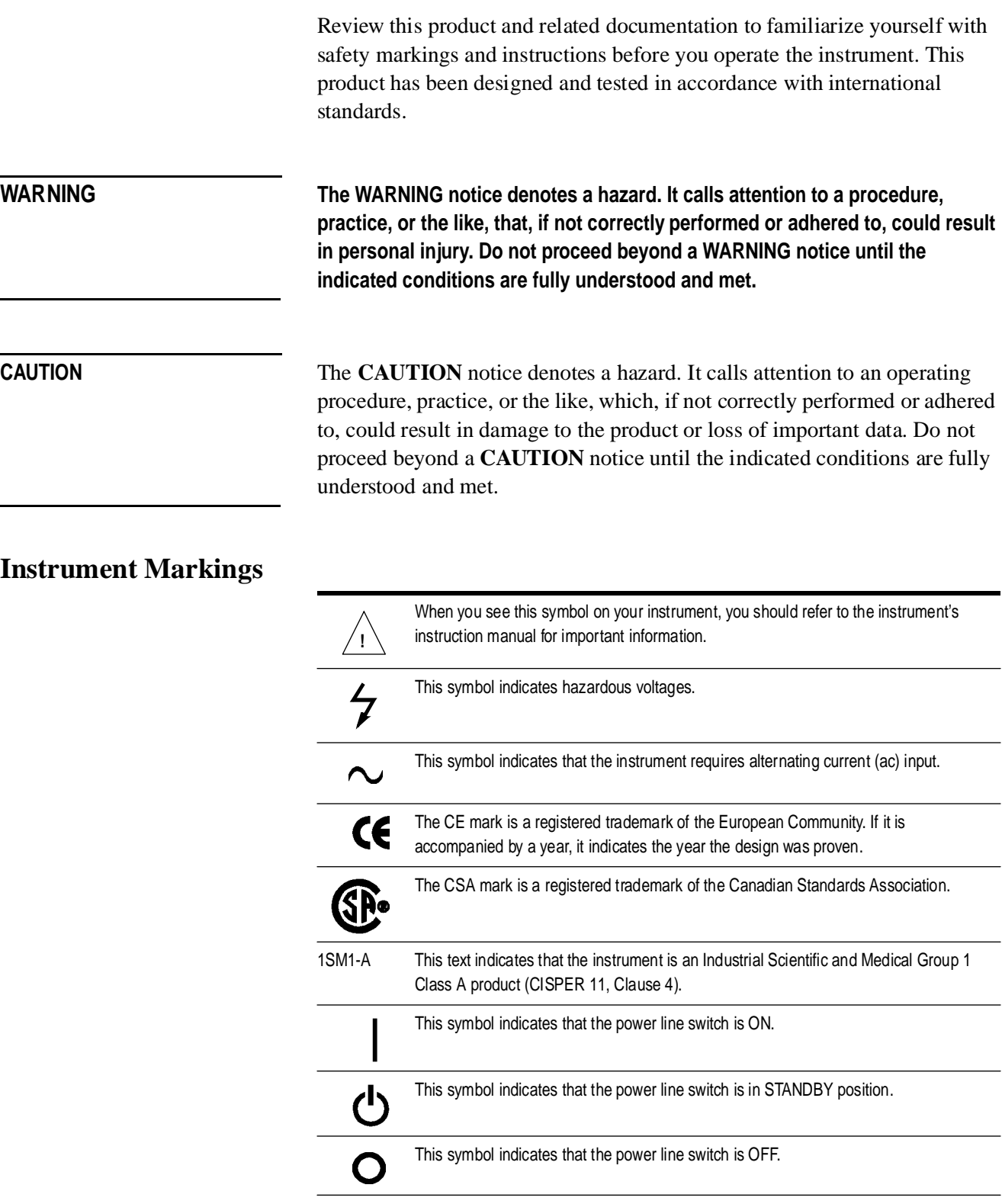

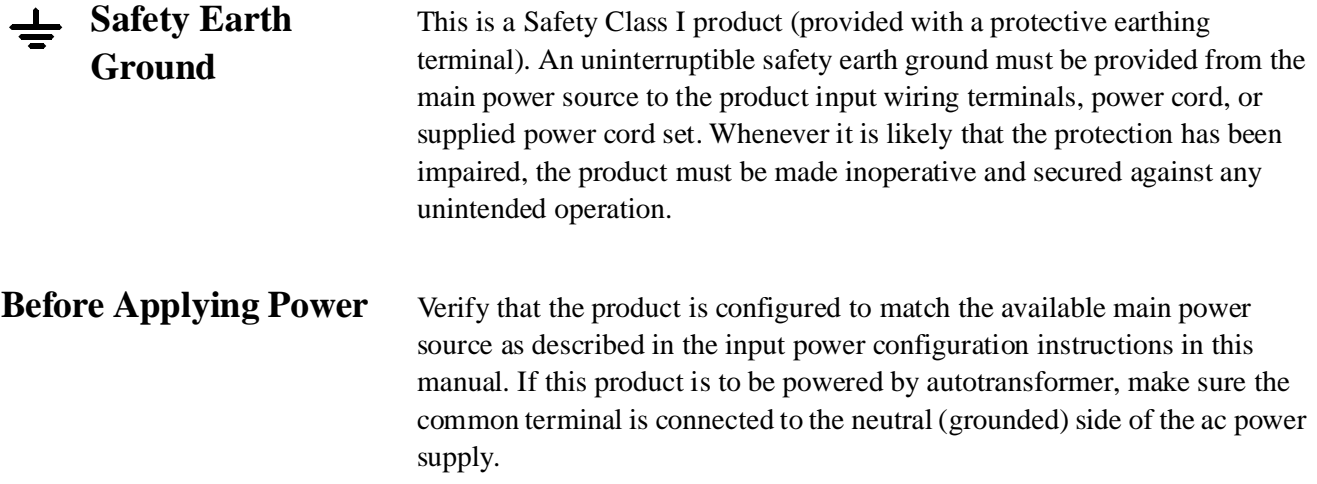

## **Compliance With German Noise Requirements**

This is to declare that this instrument is in conformance with the German Regulation on Noise Declaration for Machines (Laermangabe nach der Maschinenlaermrerordnung-3.GSGV Deutschland).

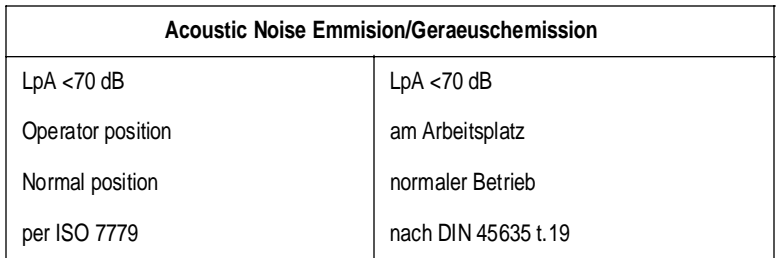

# **General Safety Considerations**

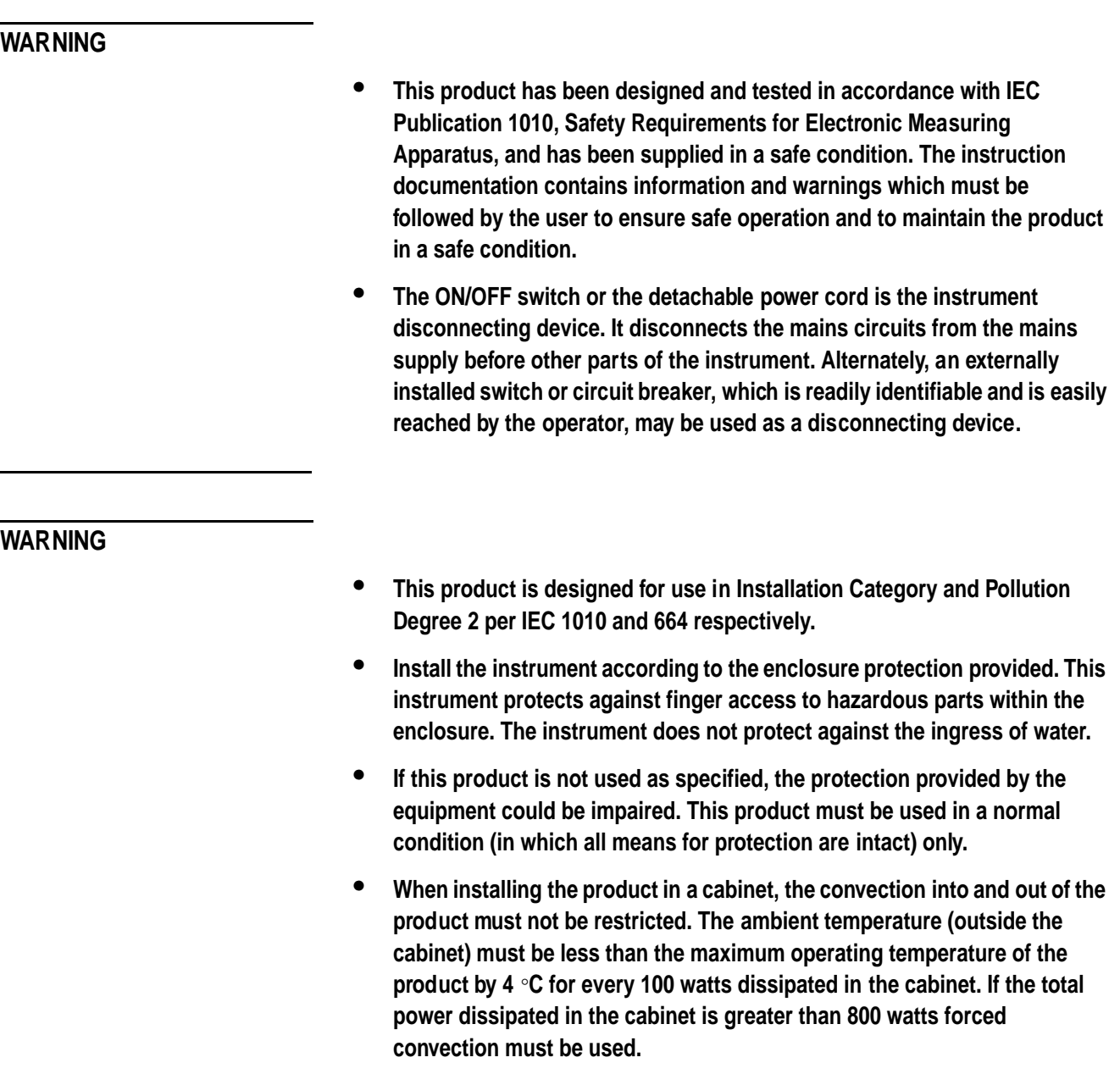

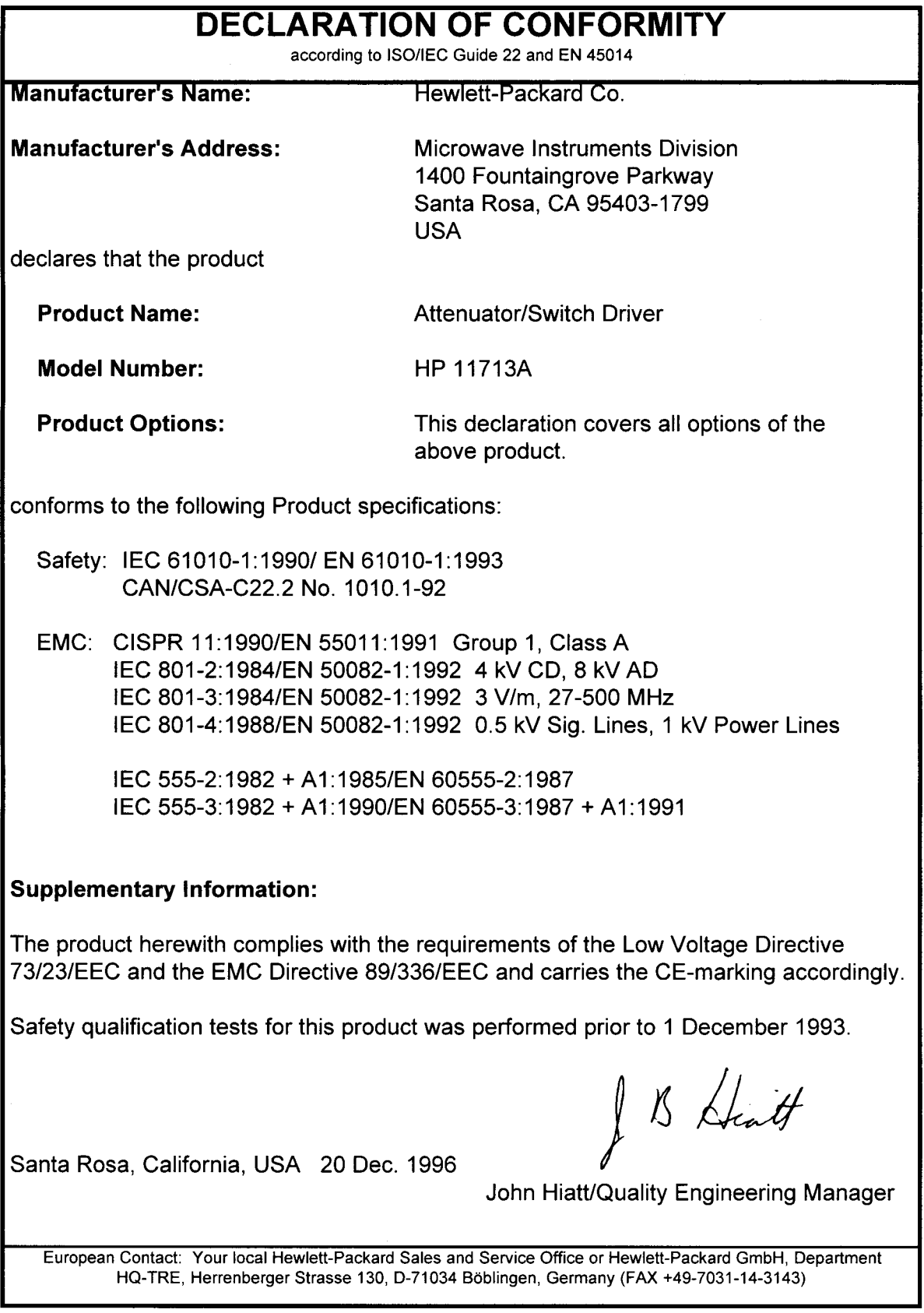

# **Typeface Conventions**

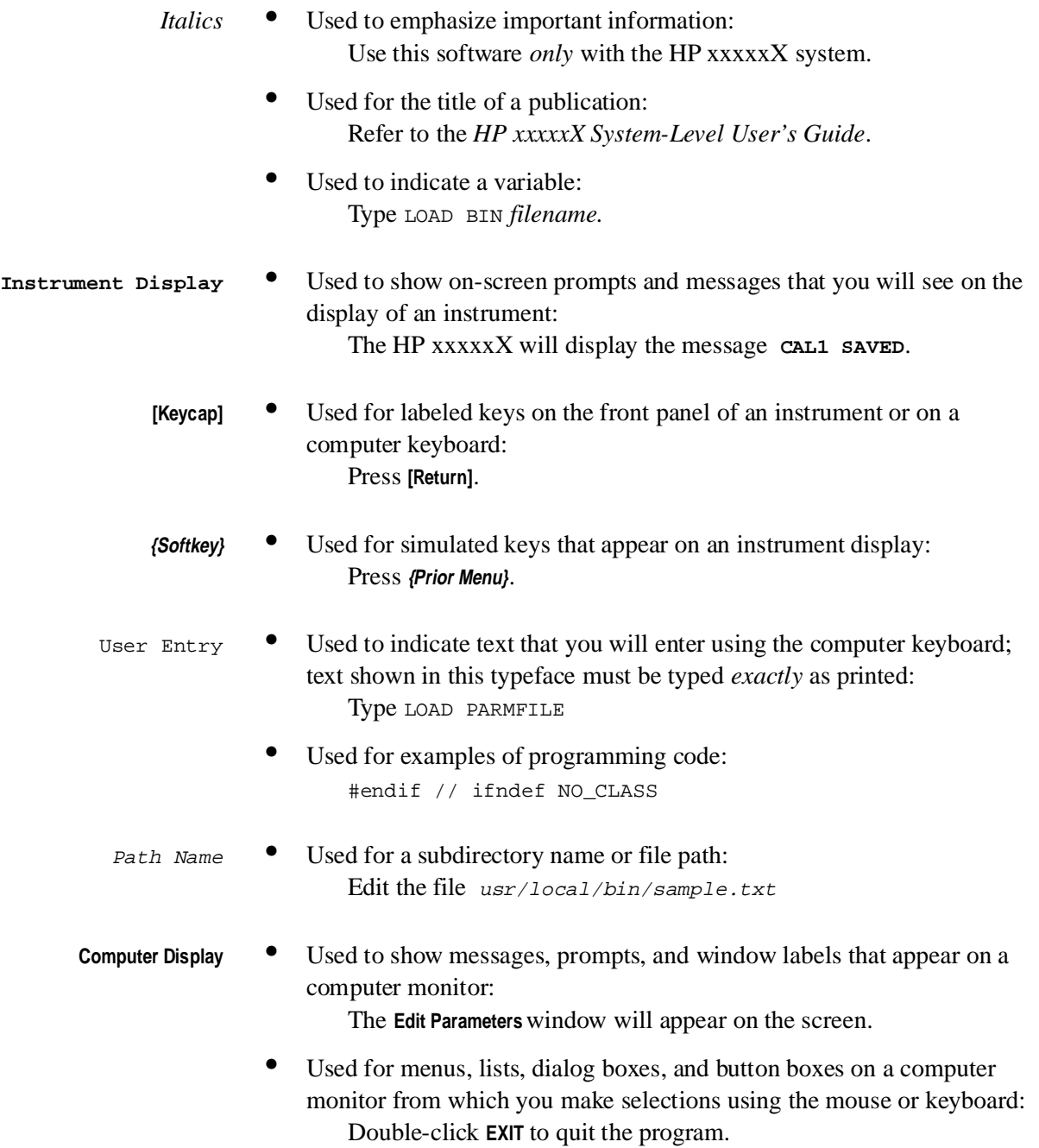

# **Contents**

### **1.[HP 11713A Attenuator/Switch Driver](#page-14-0)**

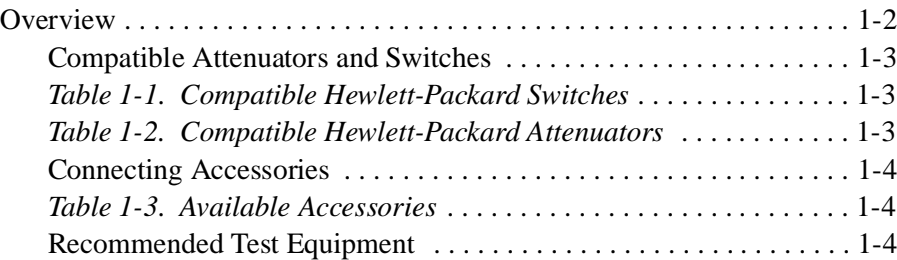

### **[2. Installing the HP 11713A Attenuator/Switch Driver](#page-18-0)**

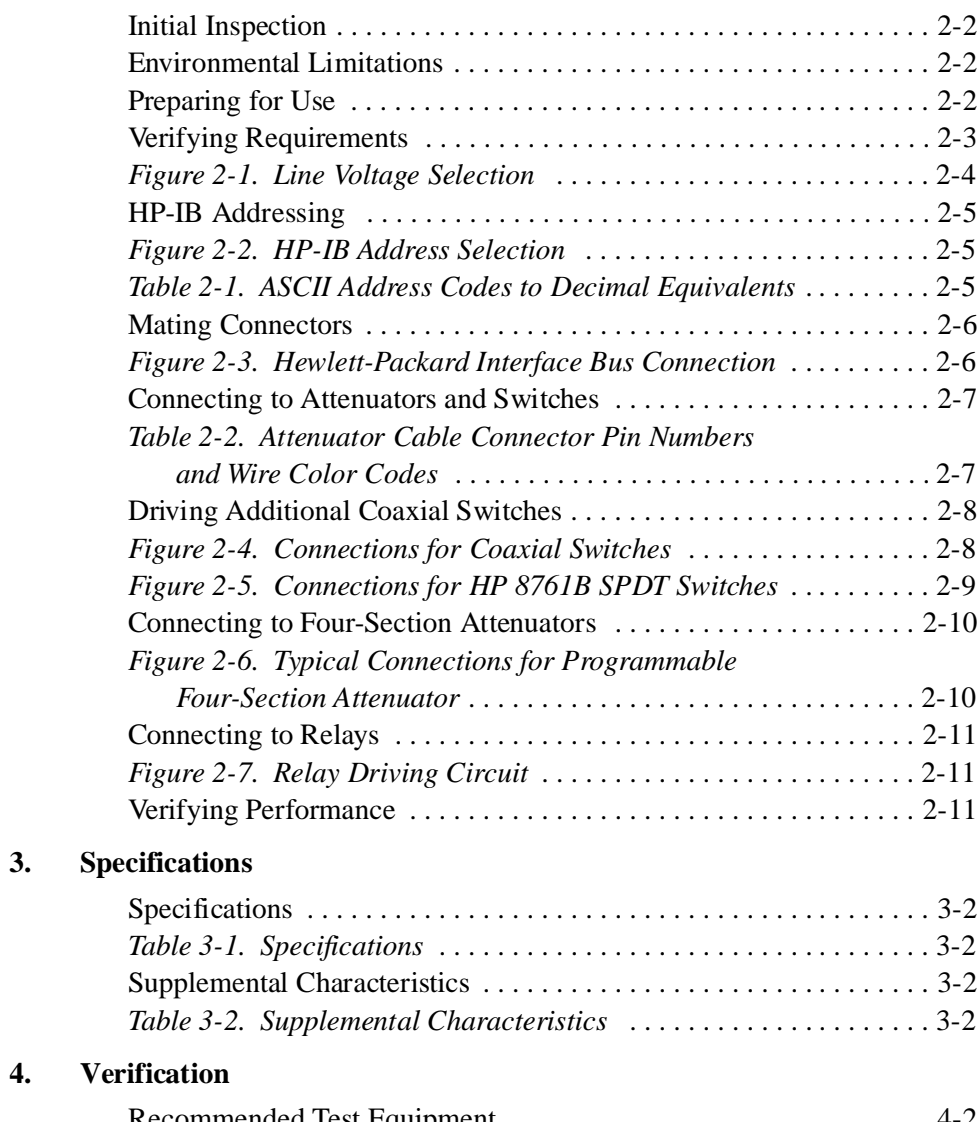

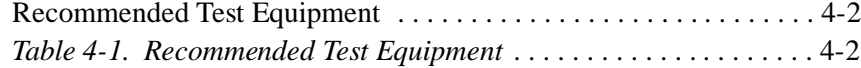

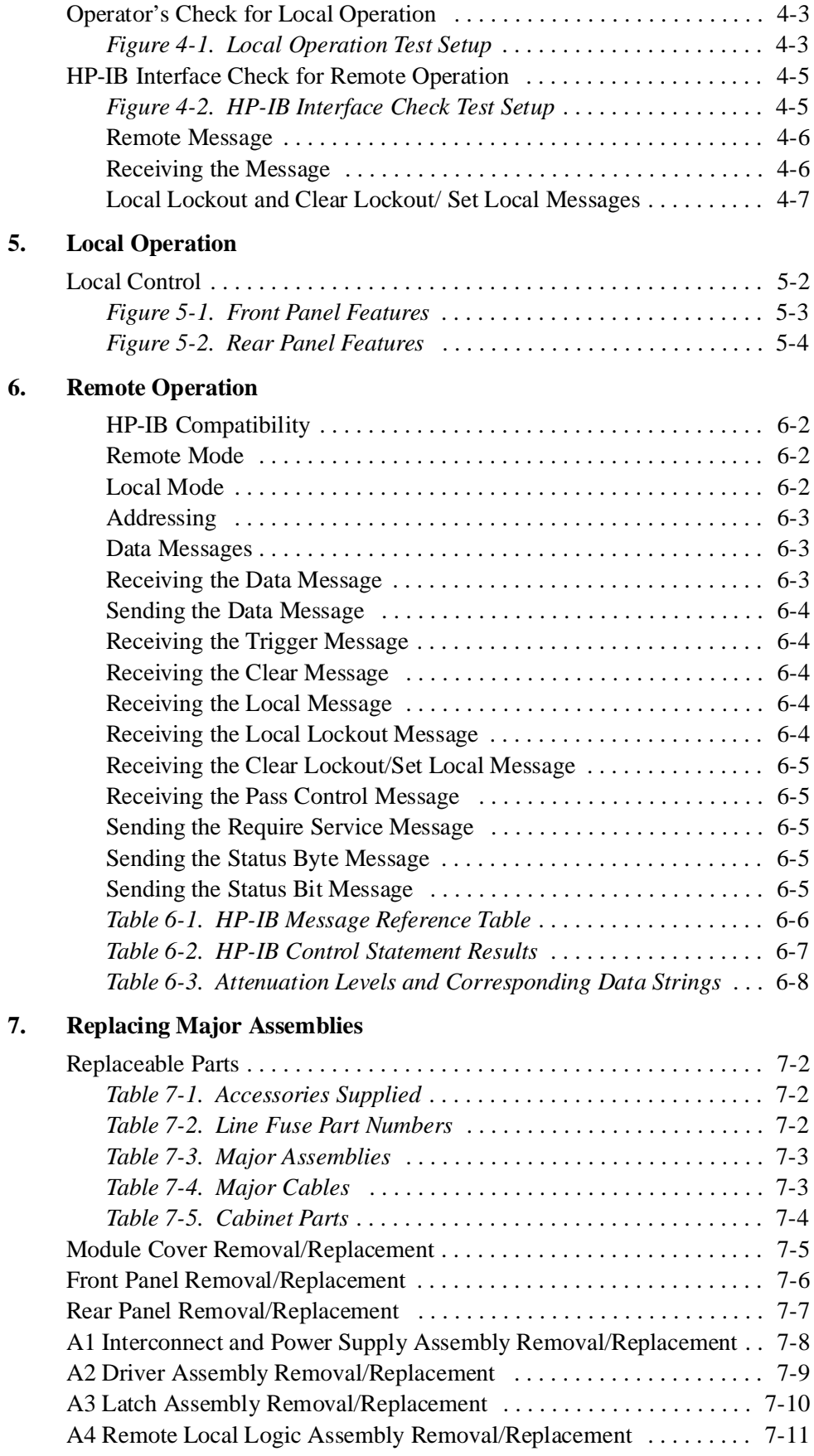

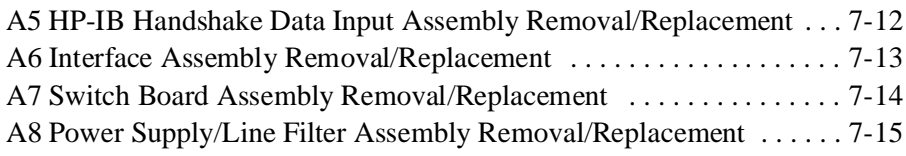

## **[8. Servicing the Attenuator/Switch Driver](#page-68-0)**

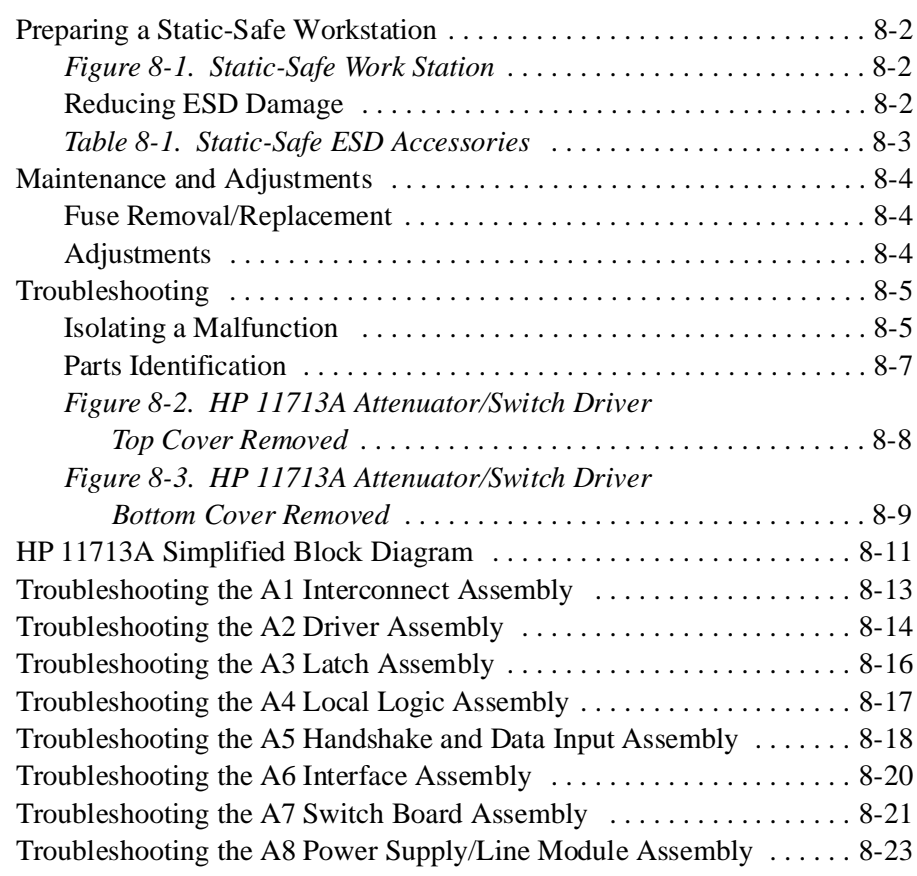

# **1 HP 11713A Attenuator/Switch Driver**

**Overview** In this chapter you will find:

- <span id="page-14-0"></span>• Function, features, and capabilities of the HP 11713A attenuator/switch driver
- **•** Compatible Hewlett-Packard switches and attenuators

# **Overview**

The HP 11713A attenuator/switch driver is an HP-IB compatible instrument designed to provide control of up to two four-section programmable step attenuators and two microwave coaxial switches.

- <span id="page-15-0"></span>**Features** • Instrument control is accomplished manually from front panel pushbuttons or automatically over the HP-IB interface bus.
	- **•** Programming via the HP-IB can be accomplished in simple one line statements.
	- The attenuator/switch driver features front panel status monitoring and a self-contained power supply with current limiting.
	- **•** The instrument includes solenoid arc suppression diodes and has common terminal supplies of +24 Vdc.
	- **•** Connections are made at the rear panel to the ten pairs of current sinking transistors.
		- Five contact pairs per set are present at each rear panel multi-pin plug. This plug mates with the attenuator drive cable.
		- The remaining two contact pairs are connected to the banana jacks mounted on the rear panel. The banana jacks are available for driving the coaxial switches or for optional applications.
		- Each pair of contacts is individually programmable via HP-IB or from the front panel pushbutton.
		- $\circ$  The contact pair status is indicated by the front panel LEDs in the appropriate pushbutton.
		- $\circ$  The contact pairs 9 and 0 can be used to switch between one of two loads or to reverse the current through a single load.
- **Options** The Option 907 front handle kit contains front panel handles that can be added to the driver cabinet.

The Option 908 rack adapter kit contains the flange and hardware for mounting the driver in a standard rack of 48.3 cm (19 inches).

# <span id="page-16-1"></span><span id="page-16-0"></span>**Compatible Attenuators and Switches**

The HP 11713A attenuator/switch driver is designed to drive the following Hewlett-Packard attenuators and switches. If you are using attenuators and switches made by another company, check their switching characteristics against those specified in Chapter 3, "Specifications".

### *Table 1-1 Compatible Hewlett-Packard Switches*

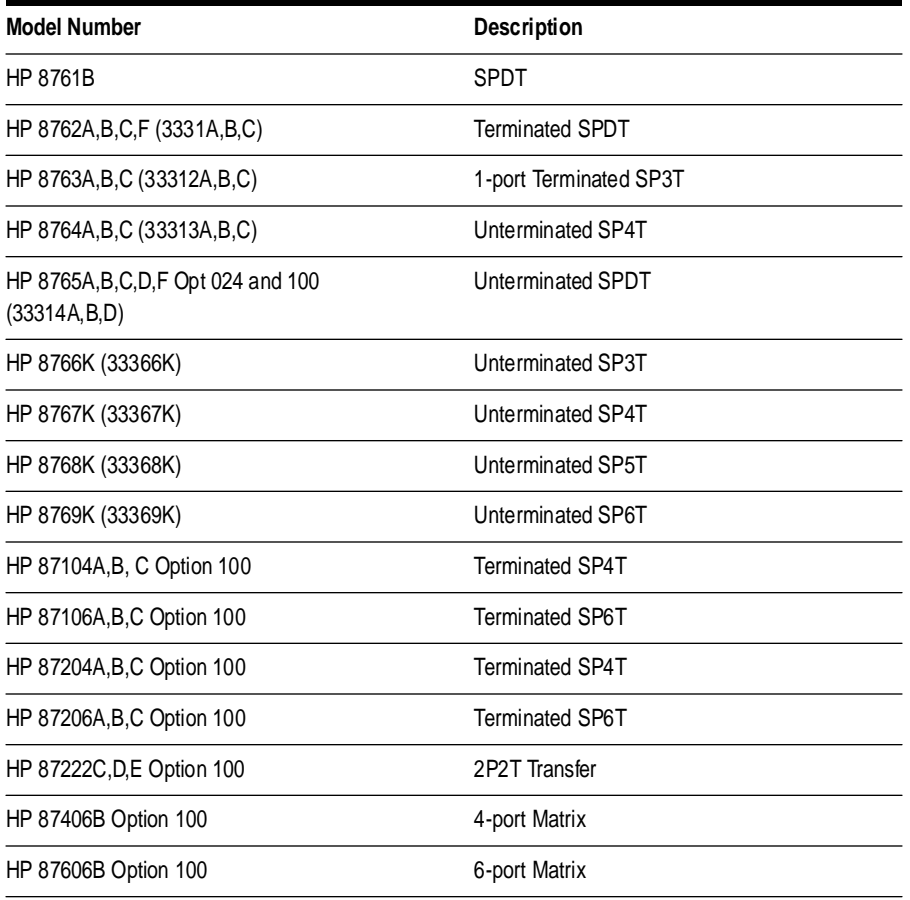

### <span id="page-16-2"></span>*Table 1-2 Compatible Hewlett-Packard Attenuators*

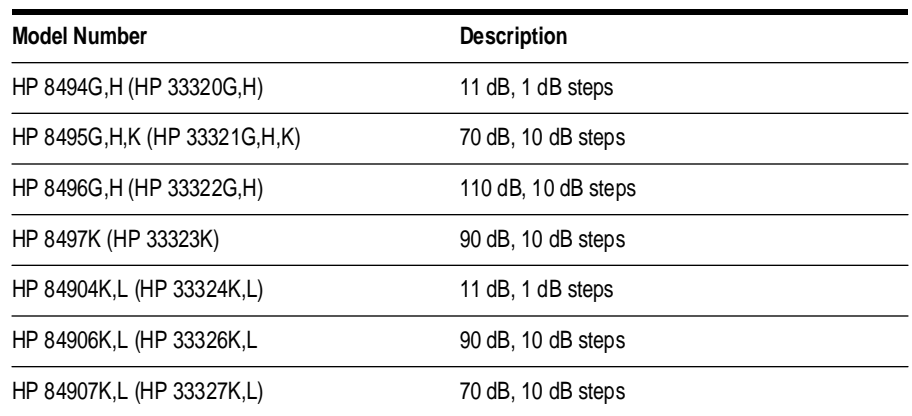

HP 11713A Attenuator/Switch Driver **Overview**

# <span id="page-17-0"></span>**Connecting Accessories**

<span id="page-17-3"></span>[Table 1-3](#page-17-1) lists accessories that are available for the HP 11713A attenuator/switch driver. Supplied accessories include two dual Viking connector cables, 12-pin conductor, 60 inches long, and a line power cable. Refer to ["Replaceable Parts" on page 7-2.](#page-53-3)

### *Table 1-3 Available Accessories*

<span id="page-17-2"></span><span id="page-17-1"></span>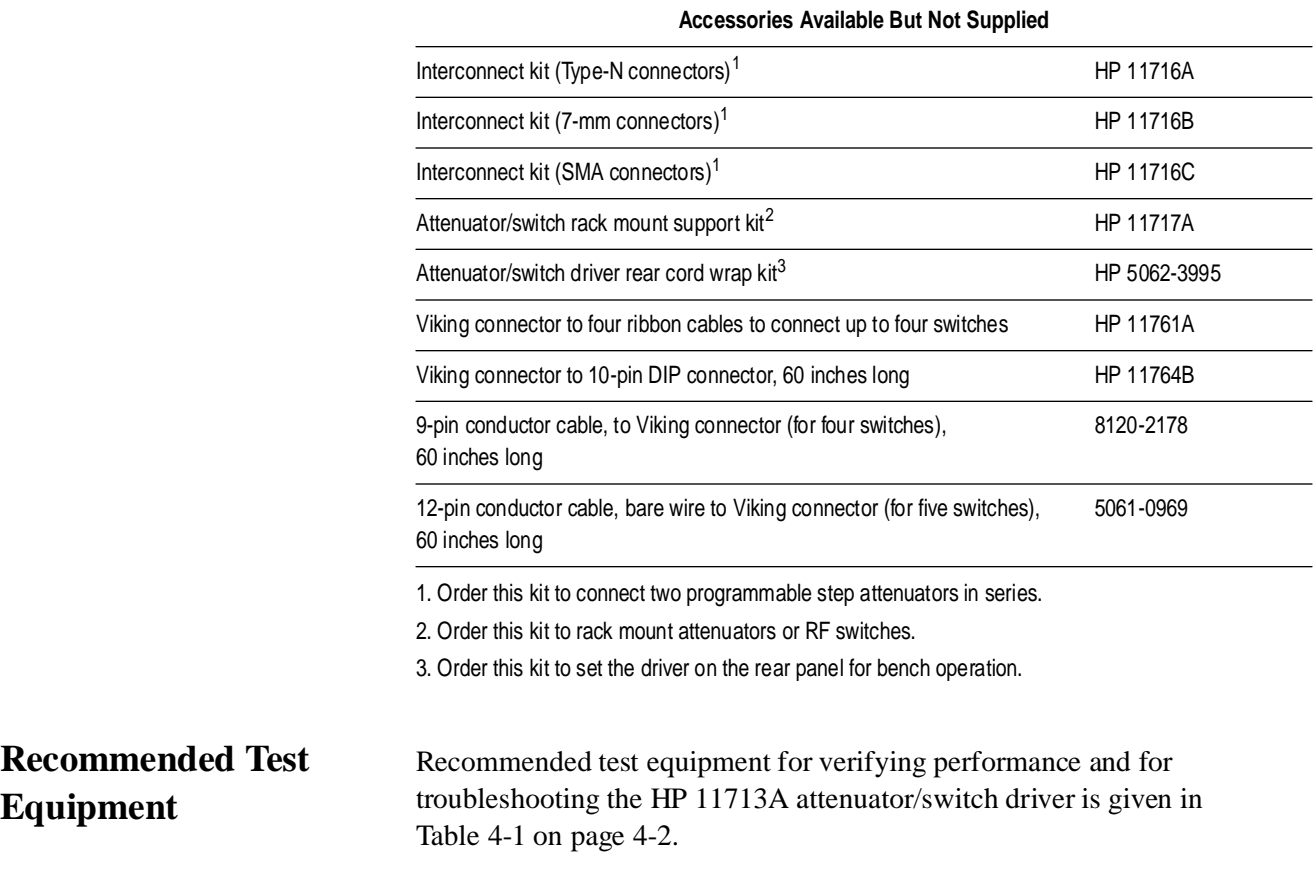

# **2 Installing the HP 11713A Attenuator/Switch Driver**

<span id="page-18-0"></span>

**Overview** In this chapter you will learn about:

- **•** How to unpack and check your instrument
- **•** How to contact Hewlett-Packard for service
- **•** Operating requirements for the attenuator/switch driver
- **•** How to set the HP-IB address of your instrument
- **•** How to connect to switches, attenuators, and relays

<span id="page-19-2"></span><span id="page-19-1"></span><span id="page-19-0"></span>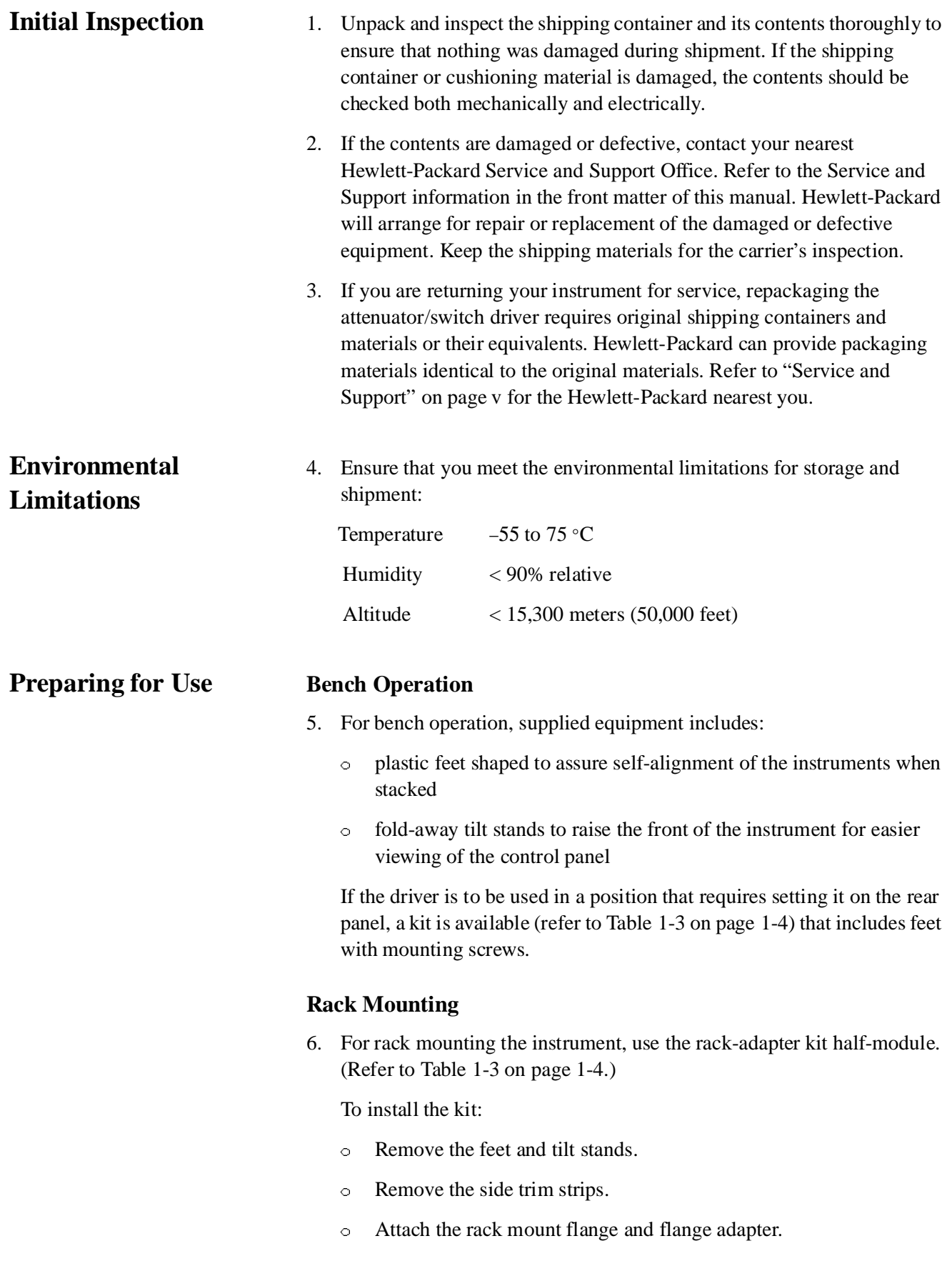

<span id="page-20-0"></span>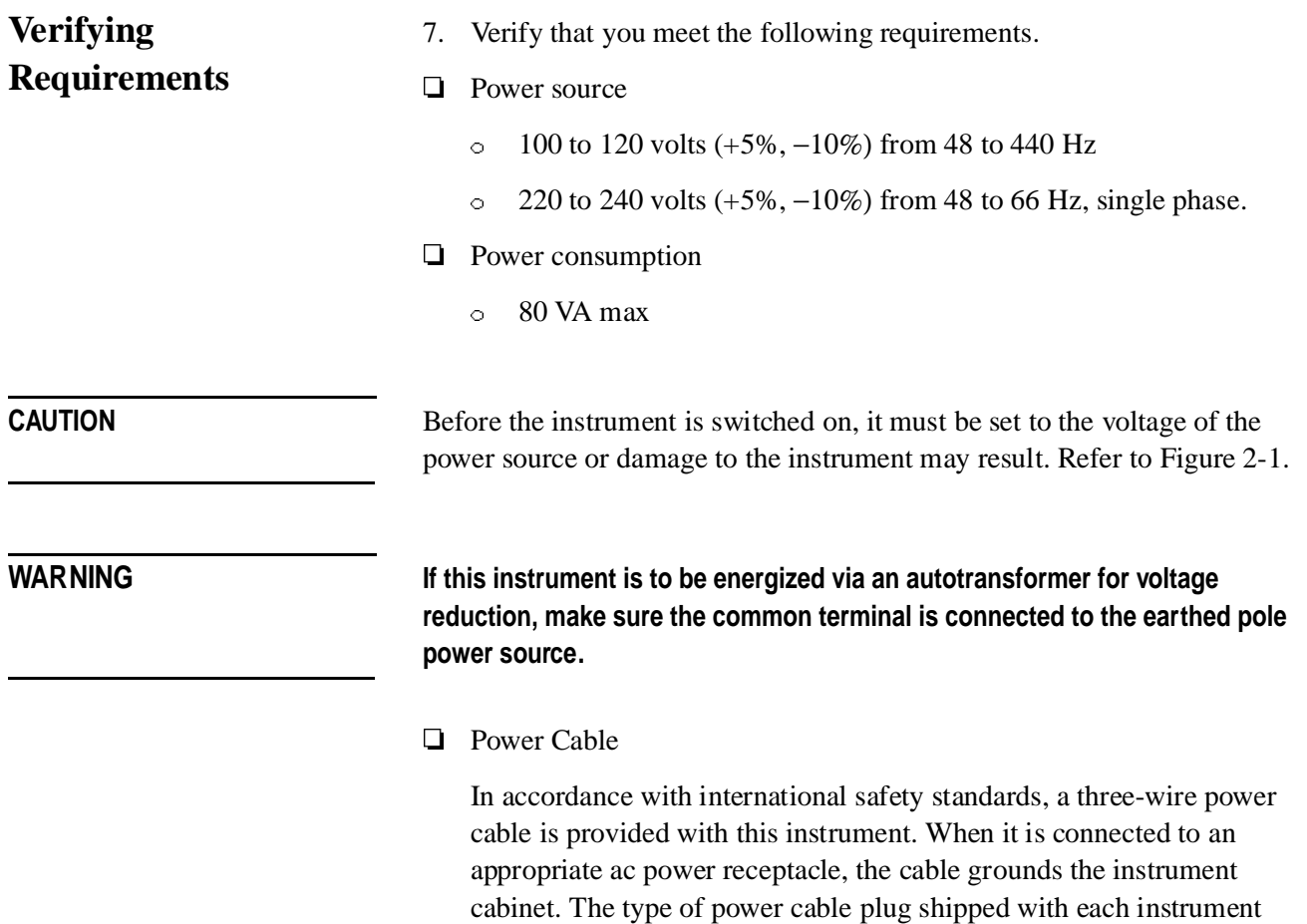

depends on the country of origin.

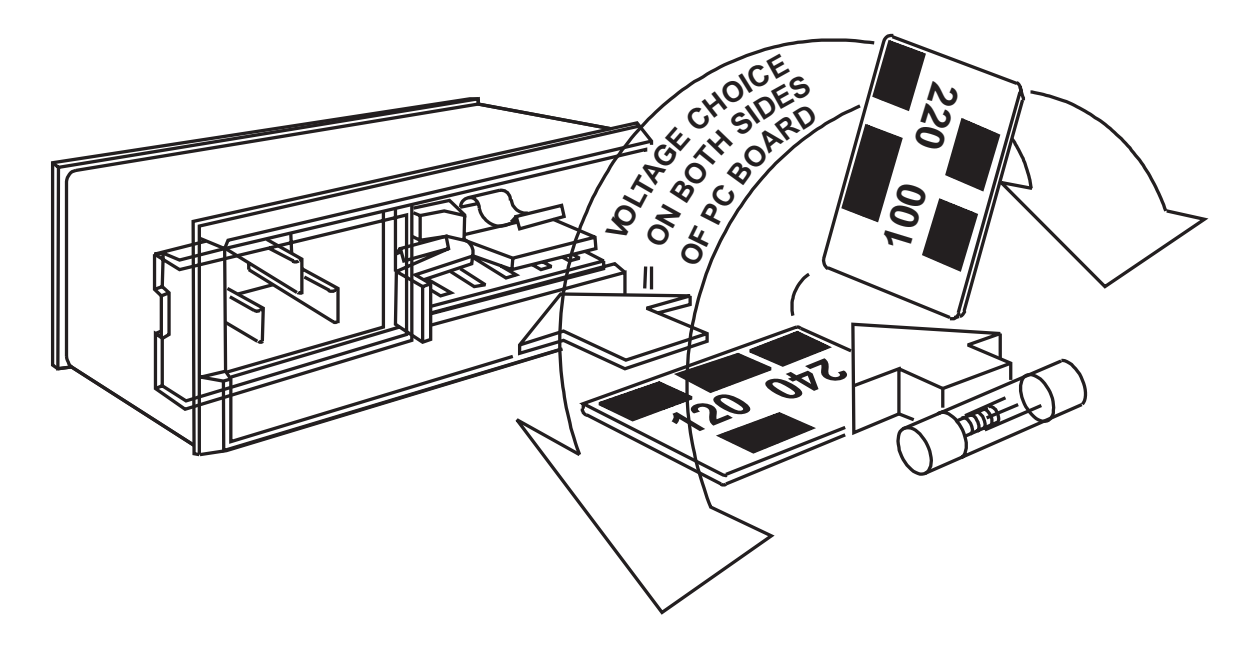

*Figure 2-1 Line Voltage Selection*

<span id="page-21-0"></span>WARNING To avoid the possibility of hazardous electrical shock, do not operate this **instrument at line voltages greater than 126.5 Vac with line frequencies greater than 66 Hz (leakage currents at these line settings may exceed 3.5 mA).**

- Line Voltage and Fuse Selection
	- a. Open the cover door of the line power module. Push the fuse-pull lever to the left and remove the fuse. (Refer to Figure 2-1.)
	- b. Pull out the voltage selector PC board. Position the board so that the voltage nearest the actual line voltage level is on the top-left side of the board.
	- c. Push the board firmly into the module slot.
	- d. Push the fuse-pull back into normal right-hand position.
	- e. Check that the fuse is the correct rating and type for the input ac line voltage. Fuse ratings for line voltages are indicated below the power module.
	- f. Insert the fuse into the holder.

- <span id="page-22-0"></span>**HP-IB Addressing** 8. Use the five-bit address switches located on the rear panel of the instrument to change the HP-IB address.
	- The HP 11713A has a factory preset address of decimal 28. The switch labeled with a one is the least significant bit.
	- There are 32 possible addresses. Addresses 0 and 31 are typically reserved for HP-IB functions and should not be used. IEE-488.l limits the number of addressable elements (instruments) to 16.

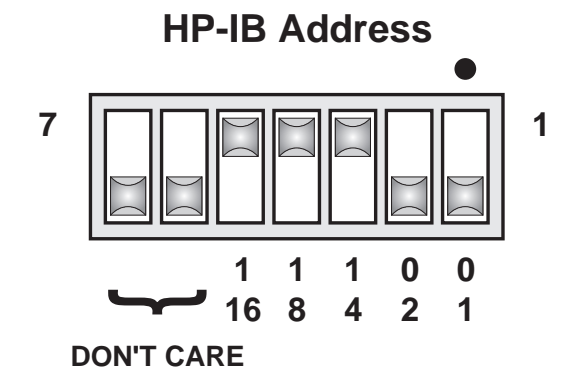

<span id="page-22-2"></span><span id="page-22-1"></span>*Figure 2-2 HP-IB Address Selection*

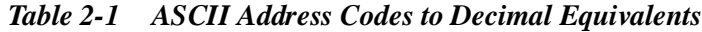

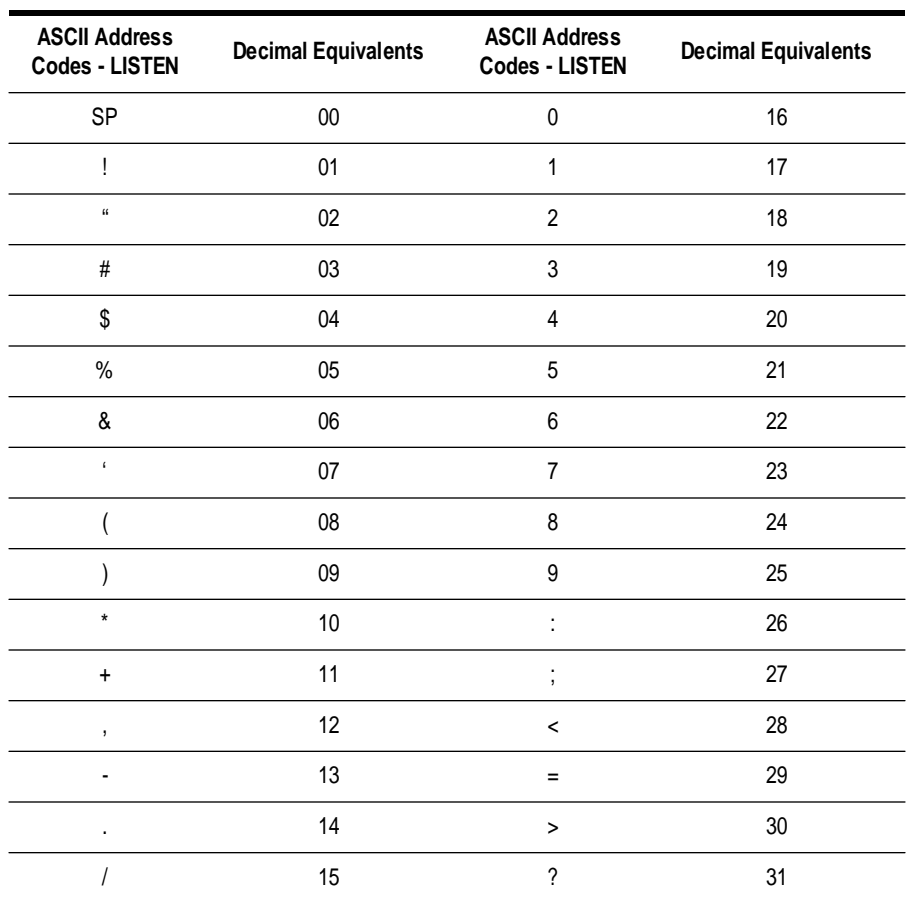

## <span id="page-23-0"></span>**Mating Connectors**

 $\Box$  Mating connectors used with the driver are the 24-pin HP-IB male, the 12-pin Viking Industries connector, and the banana type male.

[Figure 2-3](#page-23-1) provides interconnection data for the Hewlett-Packard Interface Bus.

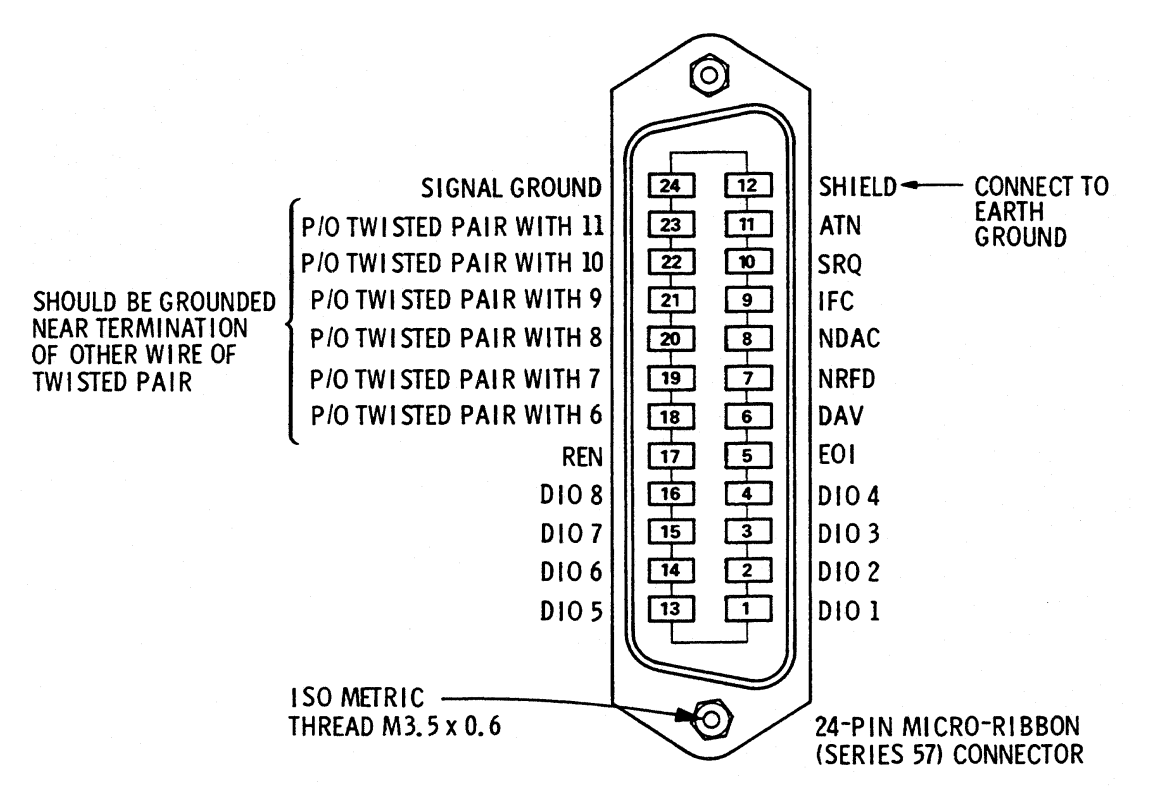

*Figure 2-3 Hewlett-Packard Interface Bus Connection*

<span id="page-23-1"></span>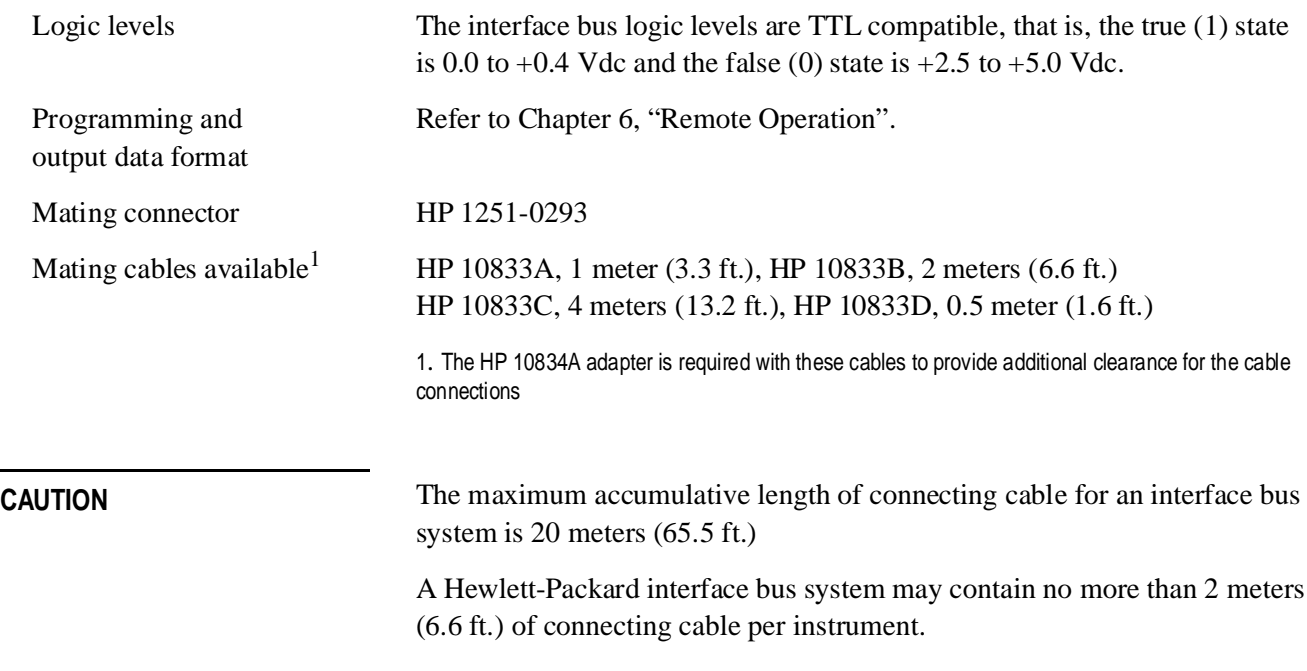

# <span id="page-24-0"></span>**Connecting to Attenuators and Switches**

 $\Box$  Use the two plug-in drive cables supplied with the driver to connect to the multi-nin plugs on the geometrical the multi-pin plugs on the rear panel.

These attenuator cables have 12-pin connectors that may not be usable on some equipment. In these instances, the cable may be modified by removing a connector. A 9-wire cable with only one connector is also available. (Refer to [Table 1-3 on page 1-4](#page-17-3).)

Table 2-2 describes the cable wire colors/connector pin numbers and corresponding status of the front panel pushbutton indicators.

To drive a simple non-latching relay, only one wire in a pair needs to be used for the ground. Refer to [Figure 2-7](#page-28-1) for a typical relay-driving schematic.

<span id="page-24-1"></span>

| <b>Front Panel Pushbuttons*</b><br>ATTENUATOR X, Y, and SWITCHES |                          |                        | Rear Panel Connectors ATTEN X or Y, and Attenuator Cable |                                         |
|------------------------------------------------------------------|--------------------------|------------------------|----------------------------------------------------------|-----------------------------------------|
|                                                                  | <b>Pushbutton Number</b> | <b>Pushbutton LEDs</b> | <b>Pin Numbers</b>                                       | <b>Attenuator Cable Wire Color Code</b> |
|                                                                  |                          |                        |                                                          | Red (24 Vdc)                            |
|                                                                  |                          |                        | $\overline{c}$                                           | White/Brown (Gnd)                       |
| <b>SWITCHES</b>                                                  |                          |                        | (Connected to S9 and S0 outputs)                         |                                         |
| 9                                                                |                          | <b>ON</b>              | ATTEN X 3 (S9-A)                                         | Gray                                    |
| 9                                                                |                          | <b>OFF</b>             | ATTEN X 4 (S9-B)                                         | White/Red                               |
| 0                                                                |                          | <b>ON</b>              | ATTEN Y 3 (S0-A)                                         | Gray                                    |
| 0                                                                |                          | <b>OFF</b>             | ATTEN Y 4 (S0-B)                                         | White/Red                               |
| <b>ATTENUATOR</b>                                                |                          |                        |                                                          |                                         |
| X                                                                | Υ                        |                        |                                                          |                                         |
| 1                                                                | 5                        | <b>OFF</b>             | 5                                                        | Violet                                  |
|                                                                  |                          | <b>ON</b>              | 6                                                        | Yellow                                  |
| $\overline{2}$                                                   | 6                        | <b>OFF</b>             | 7                                                        | <b>Black</b>                            |
|                                                                  |                          | <b>ON</b>              | 8                                                        | Green                                   |
| 3                                                                | 7                        | <b>OFF</b>             | 9                                                        | Orange                                  |
|                                                                  |                          | <b>ON</b>              | 10                                                       | <b>Blue</b>                             |
| 4                                                                | 8                        | <b>OFF</b>             | 11                                                       | <b>Brown</b>                            |
|                                                                  |                          | <b>ON</b>              | 12                                                       | White                                   |

*Table 2-2 Attenuator Cable Connector Pin Numbers and Wire Color Codes*

\*The ON/OFF status of the pushbutton lamps indicates which cable wire or pin on the rear panel connector is grounded. For example, if ATTENUATOR X pushbutton 3 is illuminated, pin 10 of the ATTEN X connector (blue wire of the cable) is grounded and pin 9 floats at a high impedance.

For the SWITCHES, if pin 3 is grounded (lamp on), pin 4 is connected to +24 V.

## <span id="page-25-0"></span>**Driving Additional Coaxial Switches**

 $\Box$  Make switch connections to S0 outputs, S9 outputs, or to rear panel<br>ATTEN Y output or ATTEN Y output ATTEN X output or ATTEN Y output.

[Figure 2-4](#page-25-1) shows the rear panel connections to S0 outputs and the HP-IB command necessary to change the position of HP 8762 or 8765 series coaxial switches. (For HP-IB command usage, refer to ["Data Message](#page-46-3) [Input Format" on page 6-3](#page-46-3).)

Connections to HP 8762 or 8765 series coaxial switches can also be made to the ATTEN X output or ATTEN Y output (refer to [Figure 2-6](#page-27-1) [on page 2-10](#page-27-1) for connections/pin numbers). Control can be extended to four, eight, or 10 switches if S0 and S9 outputs are also used.

 $\Box$  HP-IB command "B0" connects port C and port 1 and turns the front papel LED for puchbutton  $0$  OEE panel LED for pushbutton 0 OFF.

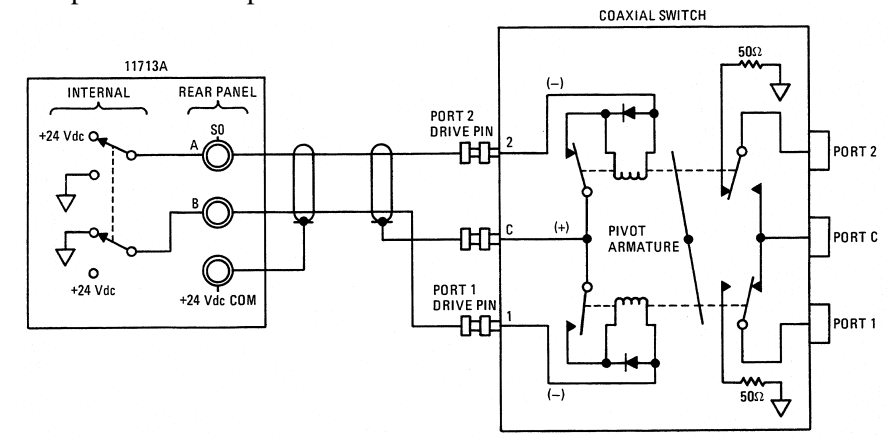

 $\Box$  HP-IB command "A0" connects port C and port 2 and turns the front negative LED for puckbutton  $\Omega$  ON panel LED for pushbutton 0 ON.

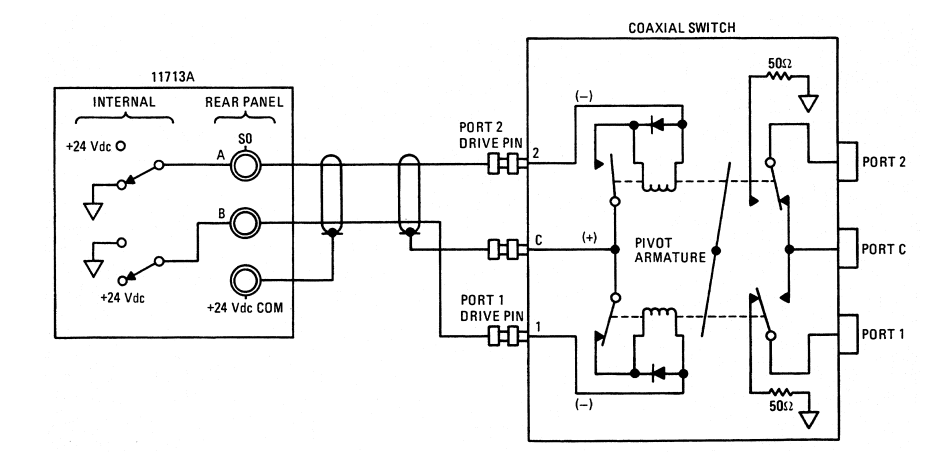

<span id="page-25-1"></span>*Figure 2-4 Connections for Coaxial Switches*

[Figure 2-5](#page-26-0) shows the rear panel connections and the HP-IB command necessary to change the position of HP 8761B SPDT RF switches. (For HP-IB command usage, refer to ["Data Message Input Format" on](#page-46-3) [page 6-3](#page-46-3).)

 $\Box$  HP-IB command "B9" connects port C and port 2 and turns the front papel LED for puchbutton  $0$  OEE panel LED for pushbutton 9 OFF.

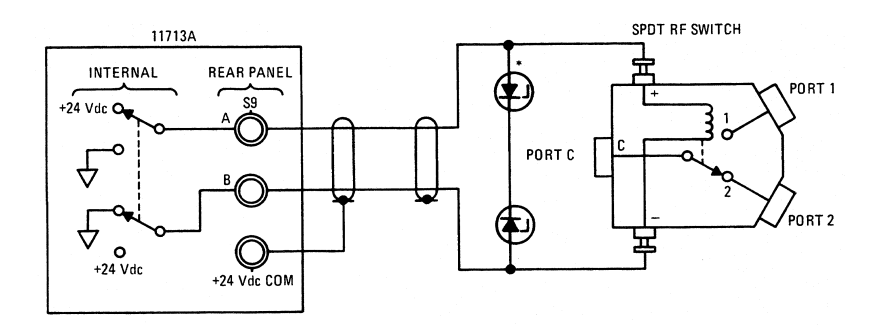

 $\Box$  HP-IB command "A9" connects port C and port 1 and turns the front papel LED for puchbutton  $\Omega$  ON panel LED for pushbutton 9 ON.

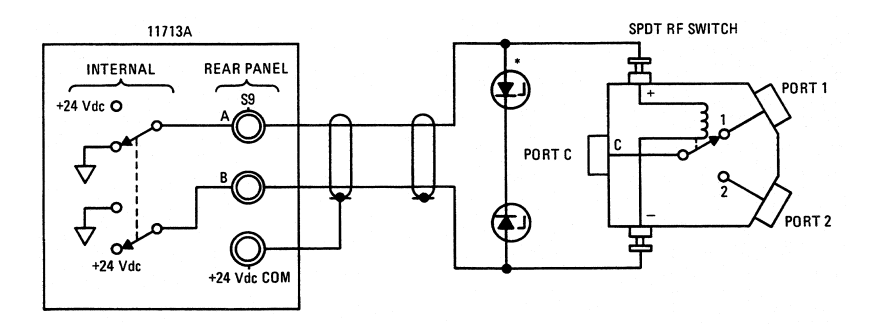

<span id="page-26-0"></span>*Figure 2-5 Connections for HP 8761B SPDT Switches*

# <span id="page-27-0"></span>**Connecting to Four-Section Attenuators**

 $\Box$  To use one four-section attenuator assembly, connect an attenuator cable<br>to either the ATTEN Y output (A611) or ATTEN Y output (A612) to either the ATTEN X output (A6J1) or ATTEN Y output (A6J2). Connect both outputs to have more than four attenuator segments.

[Figure 2-6](#page-27-1) shows a typical connection for a programmable four-section attenuator and illustrates the connection/pin number for each connector: ATTEN X or ATTEN Y. Using these same connections to HP 8762 or 8765 series coaxial switches, control can be extended to four, eight, or ten switches if S0 and S9 outputs are also used.

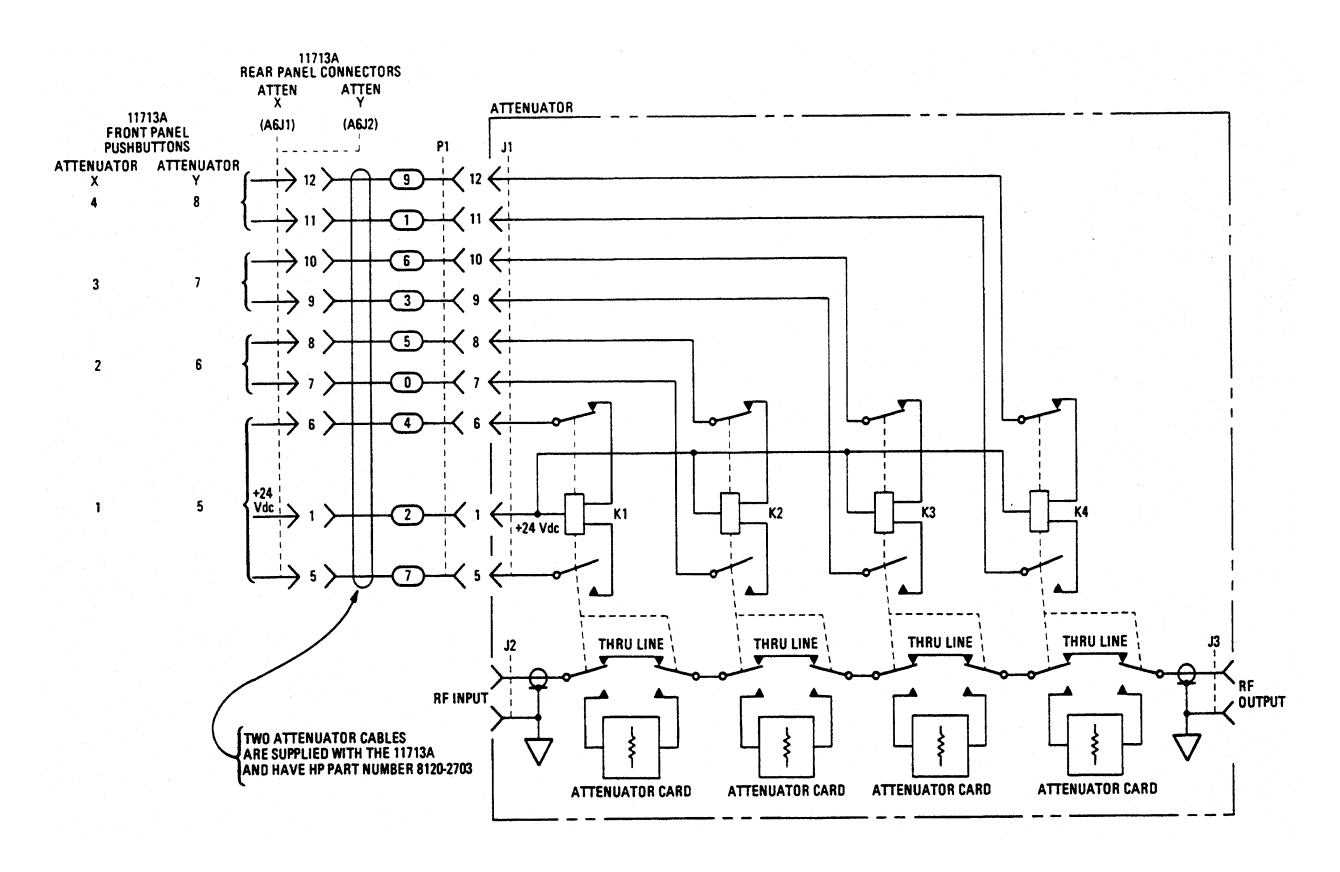

<span id="page-27-1"></span>*Figure 2-6 Typical Connections for Programmable Four-Section Attenuator*

## <span id="page-28-0"></span>**Connecting to Relays**

 $\Box$  To drive ten devices, connect attenuator cables at ATTEN X and Y and switch cables to S9 and S0.

A total of 10 relays may be on at one time if the total current is less than 650 mA. However, since there are dual transistor and relay drivers, where one driver is on while the other is off, a total of 20 relays may be controlled.

[Figure 2-7](#page-28-1) shows the connections for a simplified relay driving circuit. This circuit is adaptable for simple non-latching relays.

**CAUTION** If the total continuous load current of 650 mA is exceeded, damage may result.

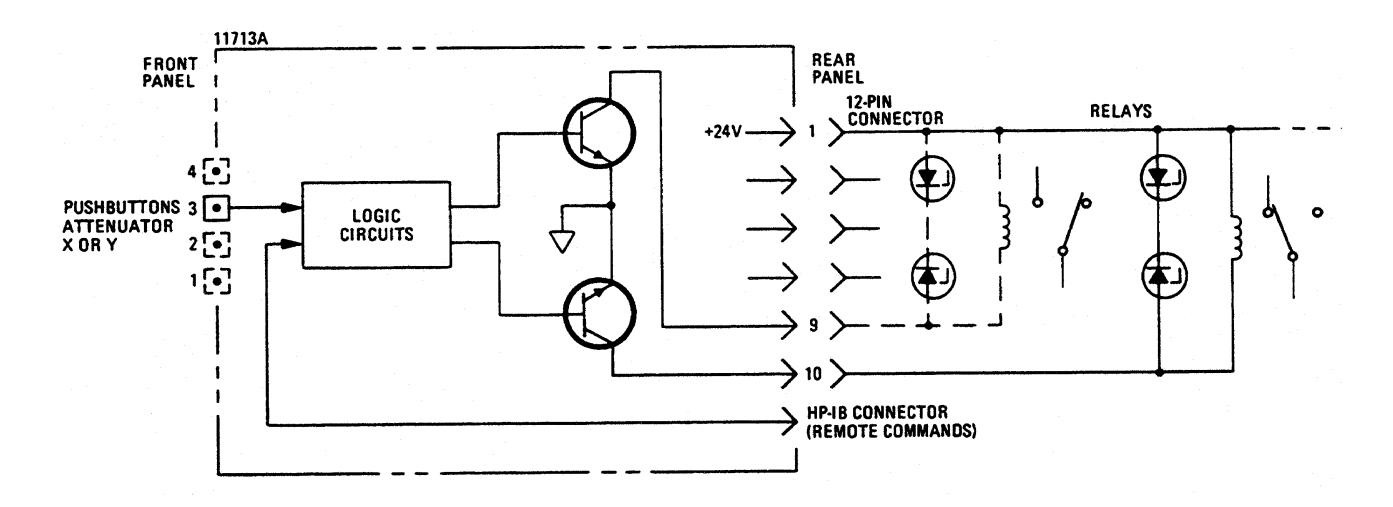

*Figure 2-7 Relay Driving Circuit*

<span id="page-28-2"></span><span id="page-28-1"></span>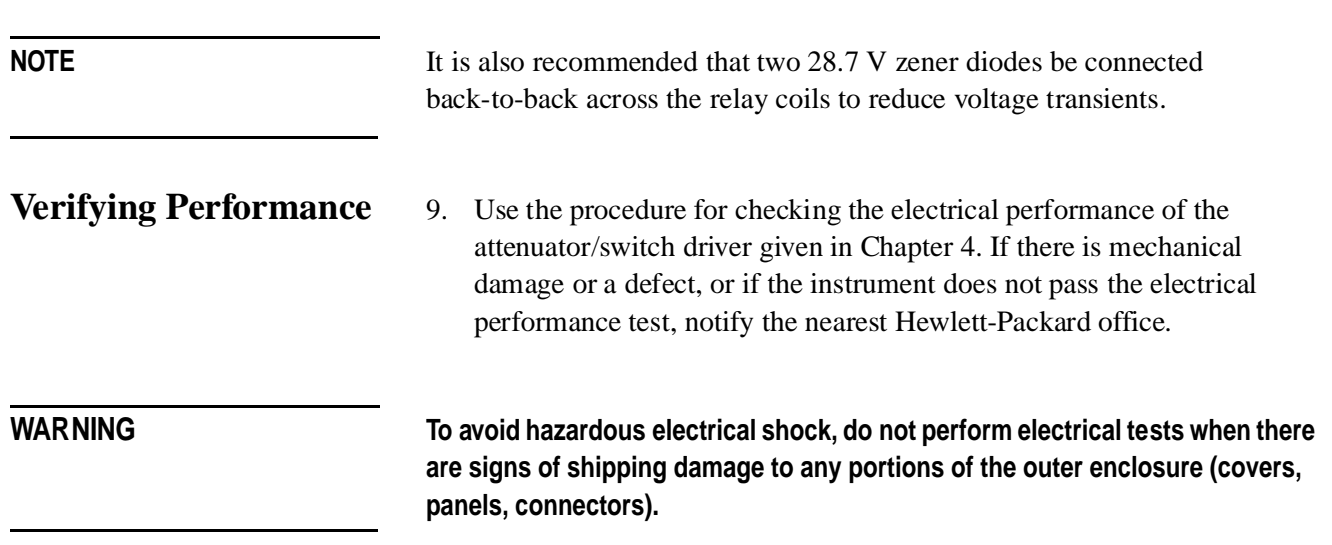

Installing the HP 11713A Attenuator/Switch Driver

# **3 Specifications**

<span id="page-30-0"></span>**Overview** In this chapter you will find:

- **•** Specifications which describe warranted performance standards
- **•** Supplemental characteristics which are non-warranted parameters

<span id="page-31-1"></span><span id="page-31-0"></span>**Specifications** Specifications describe warranted performance over the temperature range 0 to +55 °C after one hour of continuous operation, unless otherwise noted.

### *Table 3-1 Specifications*

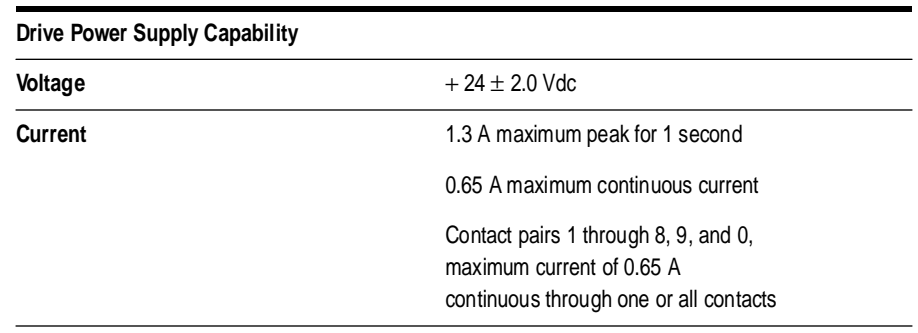

## <span id="page-31-3"></span><span id="page-31-2"></span>**Supplemental Characteristics**

Supplemental characteristics are intended to provide useful information. They are typical but non-warranted performance parameters.

### *Table 3-2 Supplemental Characteristics*

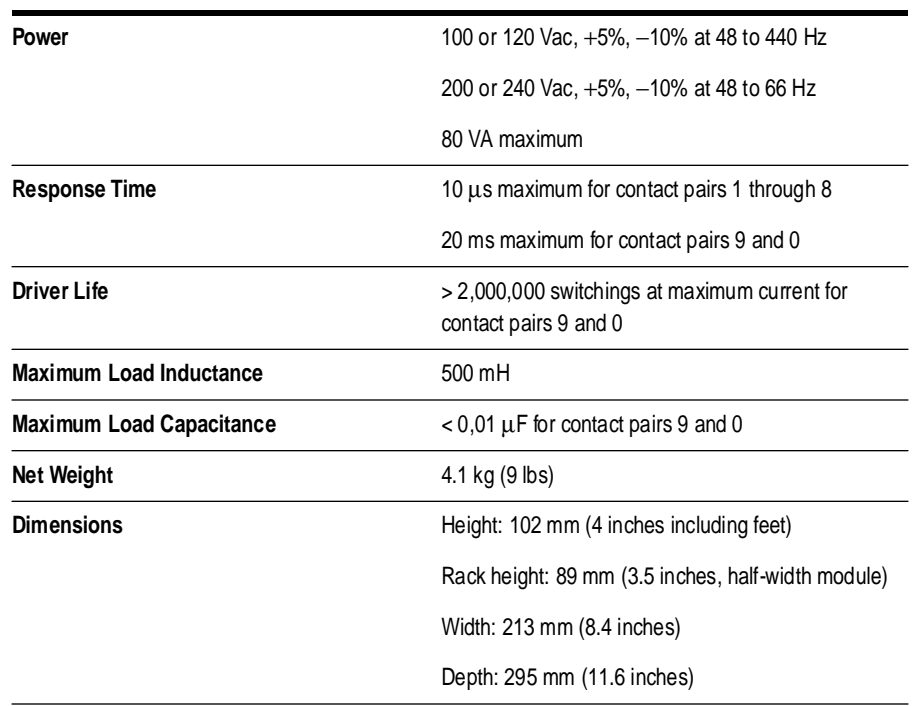

# **4 Verification**

**Overview** In this chapter you will find:

- <span id="page-32-0"></span>**•** Recommended test equipment
- **•** How to verify local operation
- How to verify HP-IB interface remote operation

# <span id="page-33-1"></span><span id="page-33-0"></span>**Recommended Test Equipment**

<span id="page-33-2"></span>[Table 4-1](#page-33-1) lists the test equipment required for performance verification and troubleshooting. Equipment other than the recommended models can be used provided the minimum specifications are satisfied.

### *Table 4-1 Recommended Test Equipment*

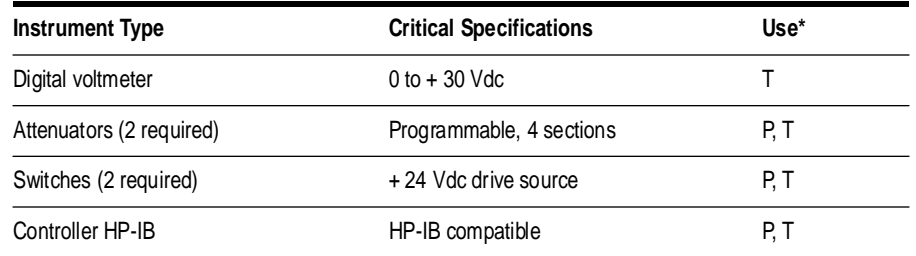

 $*$  P = Performance; T = Troubleshooting

# <span id="page-34-0"></span>**Operator's Check for Local Operation**

This check tests initial driver turn-on and local operation.

Check that the following initial conditions are met before you proceed.

- $\Box$  Verify that driver power transformer primary is matched to the line values by the Line Values Salastian Gard voltage by the Line Voltage Selection Card.
- □ Check the driver power fuse for correct rating. Current fuse ratings for various line voltage are given on the line nouver module on root nonel various line voltages are given on the line power module on rear panel.
- Connect the power cable to the power receptacle.

### **Procedure**

1. Connect the equipment that is to be used in your application as shown below.

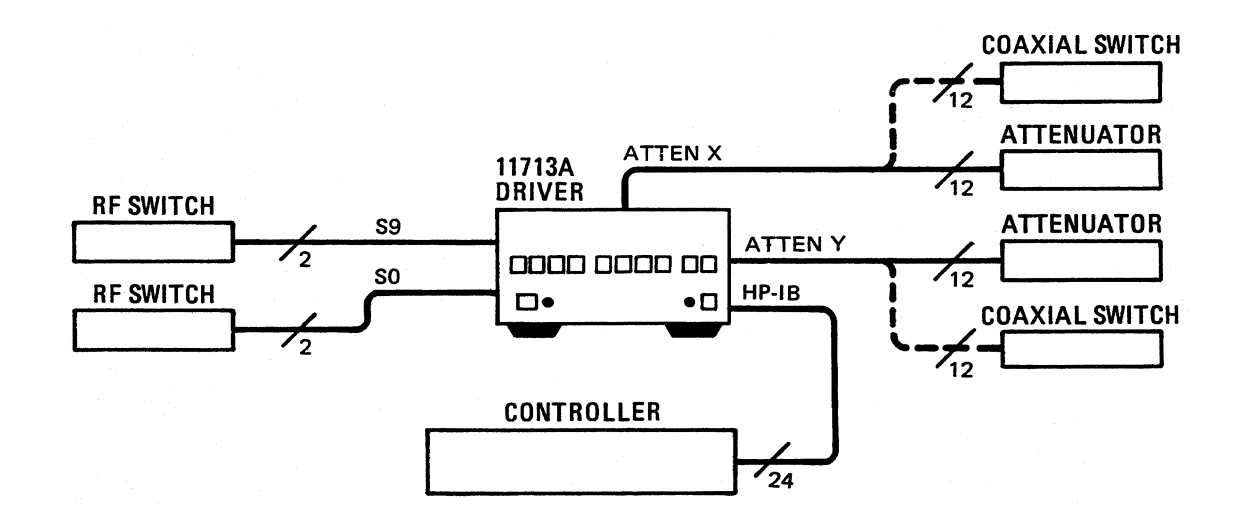

<span id="page-34-1"></span>*Figure 4-1 Local Operation Test Setup*

### Verification **Operator's Check for Local Operation**

- 2. Press the LINE ON/OFF switch to ON. Switch should remain in the ON position and the green switch indicator LED should illuminate. All numbered pushbutton LEDs should be on and LOCAL LED should be on.
- 3. Depress the 10 numbered pushbuttons on the driver front panel. Each LED should alternate between off and on as each key is pressed.

In addition, if any equipment is connected (attenuators, relays, or switches), an audible click should be heard from the unit actuated. Pressing any numbered pushbutton should not cause any other pushbutton to change state.
## **HP-IB Interface Check for Remote Operation**

These procedures check the driver's ability to process the HP-IB messages described in the HP-IB Message Reference Table 4-1. The checks can be performed together or separately.

The validity of these checks are based on the following assumptions:

- The driver operates correctly with front panel control (that is, in local mode). This can be verified with the Local Operation check.
- **•** The controller properly executes HP-IB operation.
- **•** The HP-IB interface properly executes the controller's instructions.

If the driver appears to fail any of the HP-IB checks, the validity of the above assumptions should be confirmed before servicing the driver.

If all of these checks are successful, the driver's HP-IB interface is operating correctly. These procedures do not check all of the driver's program codes that can be executed. However, if the driver works correctly from the front panel, and the HP-IB interface works correctly, there is a high probability that the driver will respond to all the program codes.

### **Initial Setup**

Connect the driver to the controller with the HP-IB cable as shown in the test setup below. The cable must remain connected for all tests.

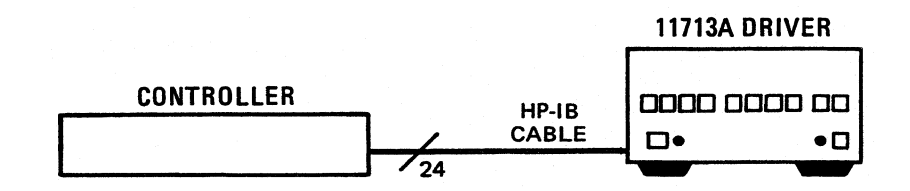

*Figure 4-2 HP-IB Interface Check Test Setup*

Verification **HP-IB Interface Check for Remote Operation**

The select code of the controller's I/O is assumed to be 7. The address of the driver is assumed to be 28 (factory preset). This select code-address combination (728) is not necessary for these checks to be valid. If necessary, modify the program lines presented here with the appropriate combination for your instrument.

**Remote Message** This check assumes that the driver is in the local state. If the driver is in the remote state (front panel REMOTE light ON), switch the driver off and then on again.

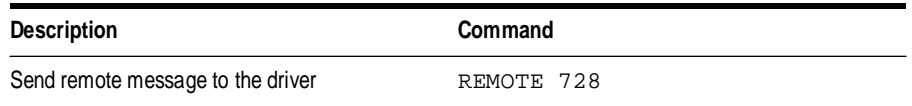

### **Operator's Response**

Check that the driver's REMOTE light turns ON. If it does not, the driver failed to process the remote message.

**Receiving the Message** This check determines if the driver receives data messages. The driver must be in the remote state. Check that all front panel LEDs are ON except local when the driver first comes on and is set to the remote state.

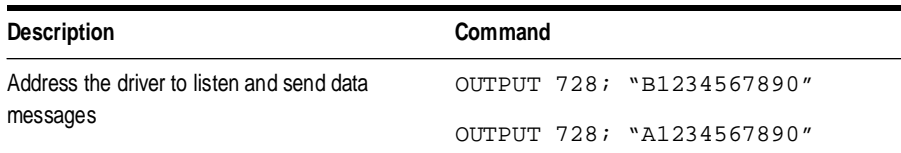

### **Operator's Response**

After the first data message is sent, check that front-panel LEDs are OFF. After the second data message is sent, check that the LEDs are ON. If not, the driver failed to process the data message.

## **Local Lockout and Clear Lockout/ Set Local Messages**

This check requires the bus to be in the remote state. Check that the driver's REMOTE light is ON.

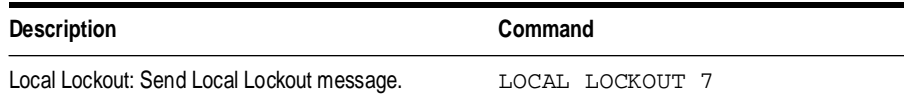

### **Operator's Response**

Press the LOCAL key on the driver front panel. The REMOTE LED should remain ON. If not, the driver failed to process the Local Lockout message.

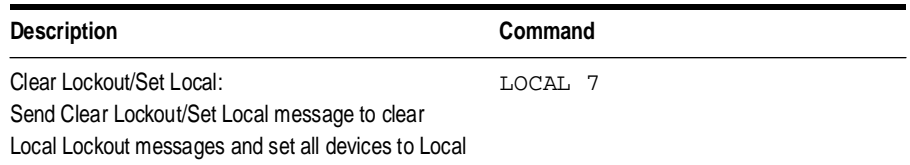

### **Operator's Response**

Check that the LOCAL light is ON and REMOTE light is OFF. Press numbered pushbutton switches and check that switches change status (LEDs on and off). If not, the driver failed to process the Clear Lockout/Set Local message.

Verification **HP-IB Interface Check for Remote Operation**

# **5 Local Operation**

**Overview** In this chapter you will find:

- **•** Function and description of front panel controls, connectors, and indicators
- **•** Function and description of rear panel controls, connectors, and indicators

Local Operation **Local Control**

# **Local Control**

Local control of the HP 11713A switch driver is accomplished manually from front panel pushbuttons.

Figure 5-1 and Figure 5-2 detail front and rear panel controls, connectors, and indicators.

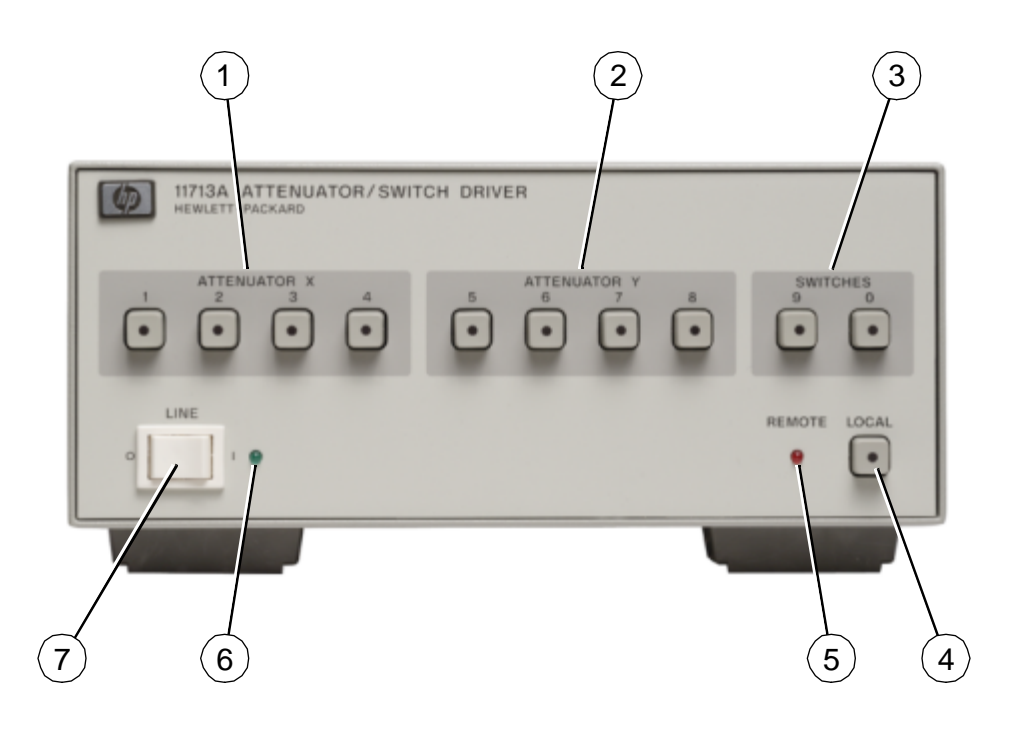

*Figure 5-1 Front Panel Features*

### [**1] ATTENUATOR X**

In the local mode, pushbutton switches 1, 2, 3, and 4 activate solid state switches (current sinks) to change the attenuation setting of an attenuator connected to the ATTEN X connector on the rear panel.

### **[2] ATTENUATOR Y**

In the local mode, pushbutton switches 5, 6, 7, and 8 activate solid state switches (current sinks) to change the attenuation setting of an attenuator connected to the ATTEN Y connector on the rear panel.

### **[3] S9 A,B**

In the local mode, pushbutton switches 9 and 0 change the position of a coaxial switch connected to rear panel banana jacks S9 A, B and S0 A, B respectively.

### [**4] LOCAL**

Pushbutton switch that resets to the local mode when not in local lockout. LED turns on in LOCAL mode.

### [**5] REMOTE LED**

When on, the remote LED indicates that the driver is in remote control.

### [**6] LINE ON LED**

When on, this LED indicates that power is applied to the attenuator/switch driver.

### **[7] LINE OFF/ON**

The line off/on button controls primary power.

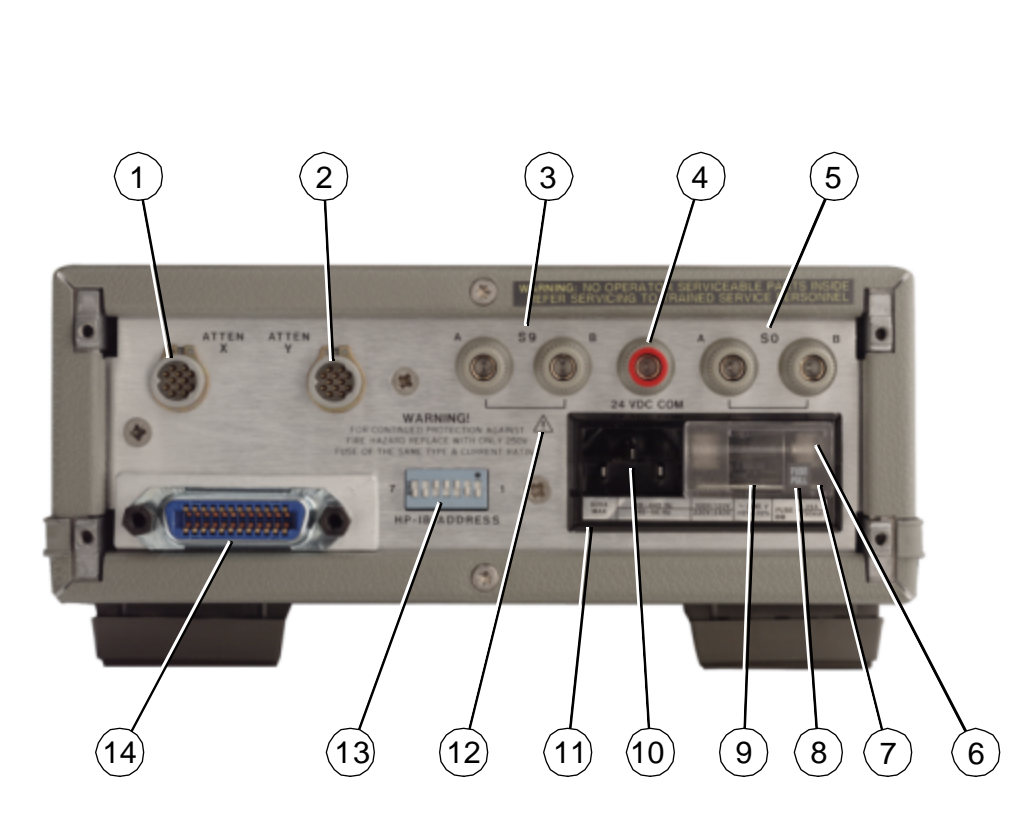

*Figure 5-2 Rear Panel Features*

Local Operation **Local Control**

## **[1] ATTEN X**

Connector to accept cable plug going to programmable attenuator X

## **[2] ATTEN Y**

Connector to accept cable plug going to programmable attenuator Y

## **[3] S9 A,B**

Banana jack connectors for hook up to the coaxial switches

## **[4] 24 Vdc**

Banana jack connector provides the common connection for the +24 Vdc used to drive the coaxial switches.

## **[5] S0 A,B**

Banana jack connectors for hook up to the coaxial switches

### **[6] Window**

Safety interlock; fuse cannot be removed while power cable is connected to power receptacle

### **[7] Fuse Pull Handle**

Mechanical interlock; fuse must be removed before extraction of Line Voltage Selection Card

### **[8] Fuse**

1.25 A at 110/120 Vac; 750 mA at 220/240 Vac

### **[9] Line Voltage Selection Card**

Matches transformer primary to line voltage

### **[10] Receptacle**

Matches transformer primary to line voltage via power cable

### **[11] Line Power Module Assembly**

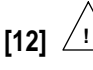

This symbol is used to point out a necessary reference for the user.

### **[13] HP-IB Address**

Switches to set the address of the driver (decimal 28 is factory preset)

### **[14] HP-IB Connector**

The interface connector from a source device to a listening device for the remote mode of operation

# **6 Remote Operation**

**Overview** In this chapter you will learn about:

- **•** Remote programming capability of the attenuator/switch driver
- **•** Function and use of HP-IB commands in remote mode
- **•** Programming information to set up desired level of attenuation

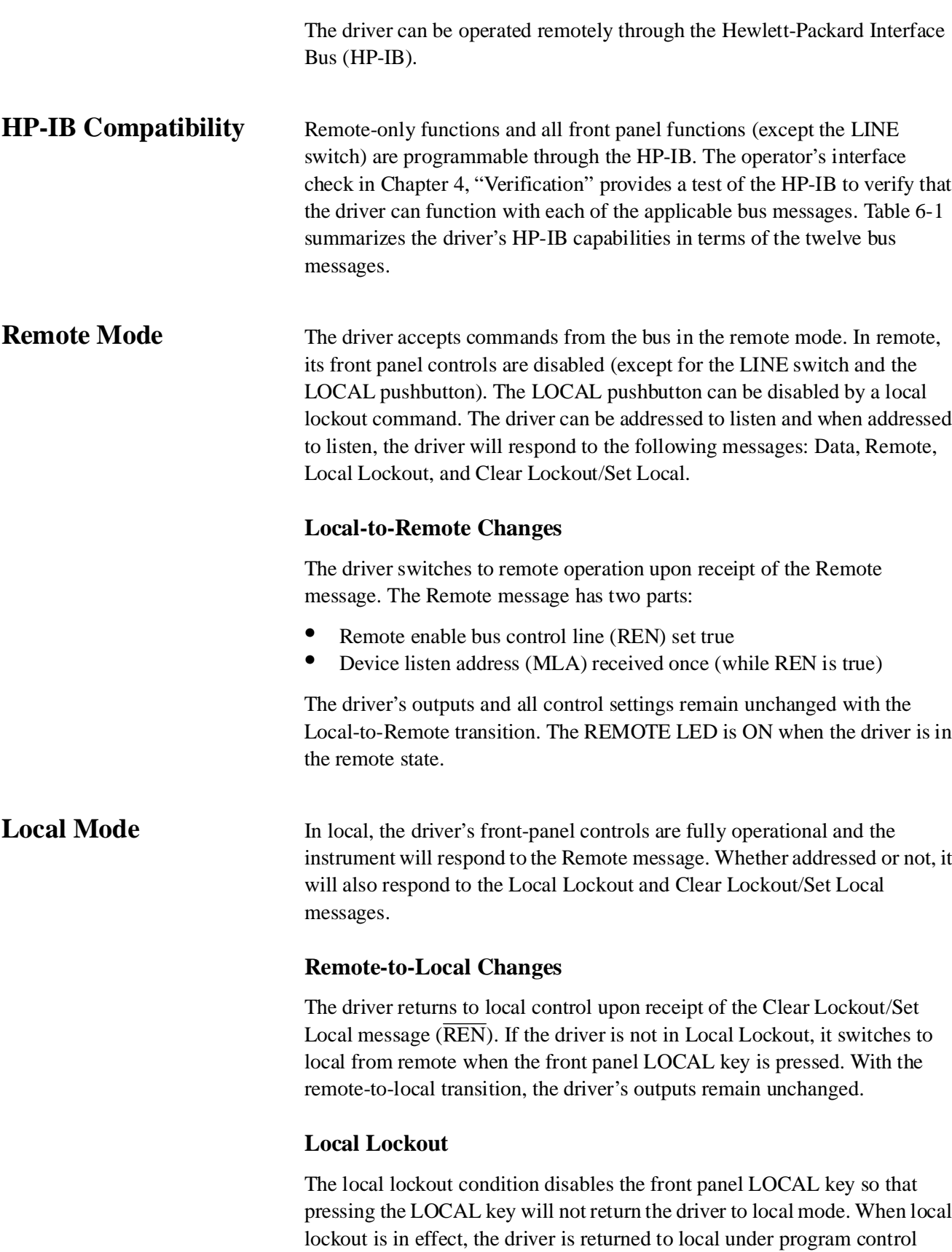

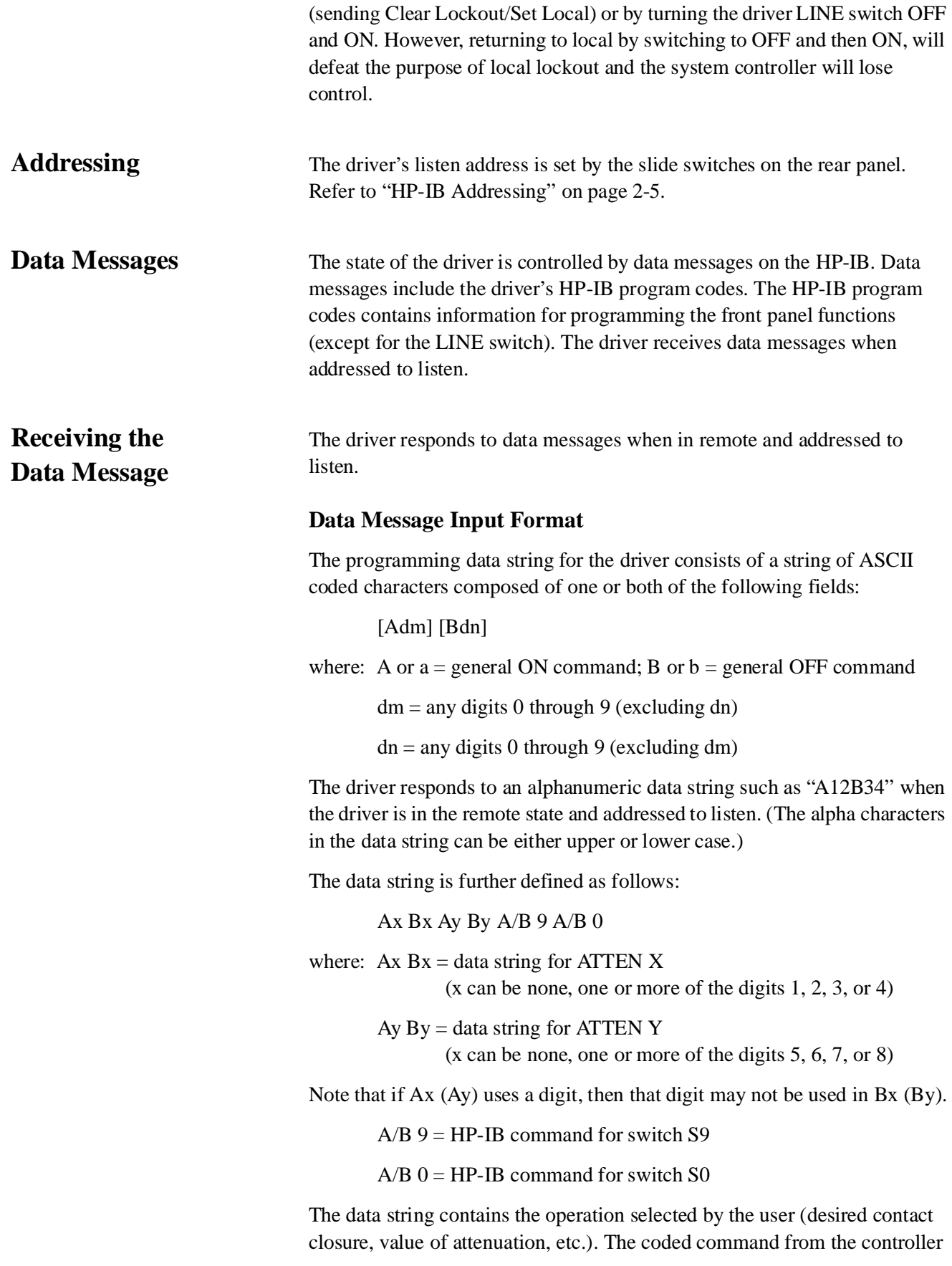

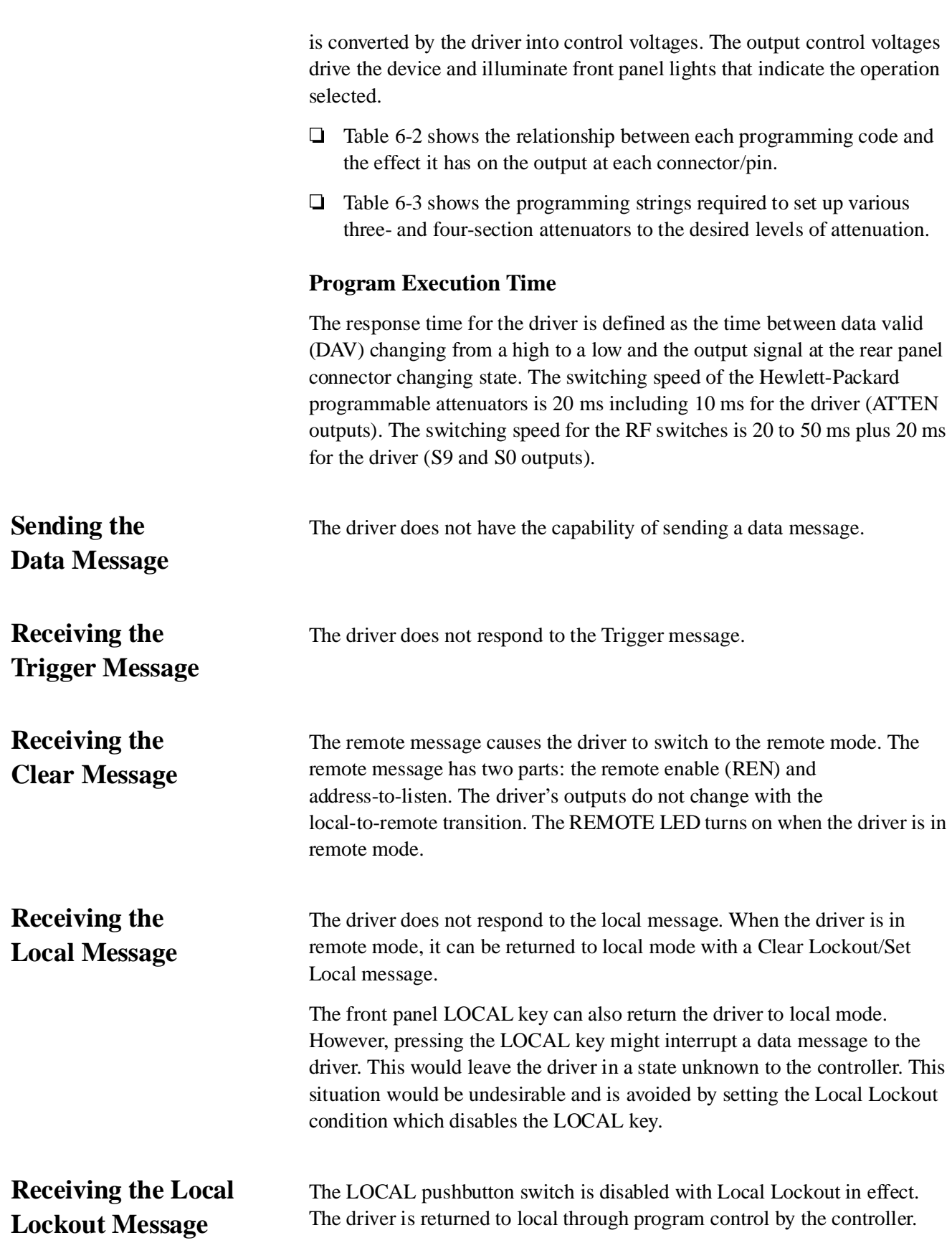

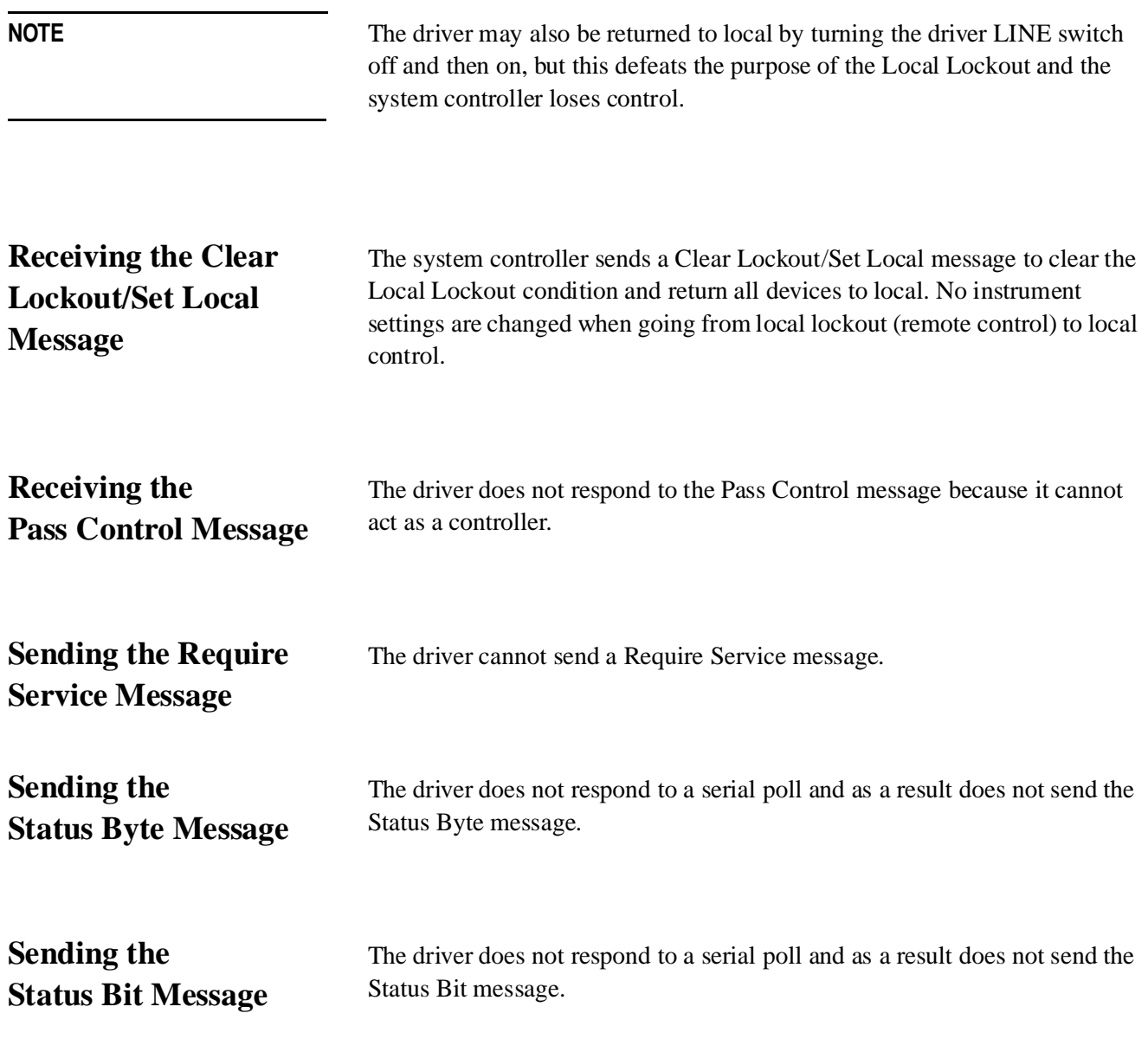

Table 6-1 summarizes the driver's HP-IB capabilities in terms of the twelve bus messages.

| <b>HP-IB Message</b>                 | Applicable | Response                                                                                                    | <b>Related</b><br><b>Commands and</b><br>Controls* | Interface<br><b>Functions*</b> |  |
|--------------------------------------|------------|----------------------------------------------------------------------------------------------------|----------------------------------------------------|--------------------------------|--|
| Data                                 | Yes        | All front panel functions, except LINE ON/OFF switch, are<br>programmable. The front panel REMOTE indicator turns on<br>when addressed.                                                                                                    |                                                    | T0, L2, AH1, SH0               |  |
| Trigger                              | No         | The driver does not respond to the trigger message.                                                                                                    | <b>GET</b>                                         | DT <sub>0</sub>                |  |
| Clear                                | No         | The driver does not respond to the clear message.                                                                                                    | DCL, SDC                                           | D <sub>C</sub> <sub>0</sub>    |  |
| Remote                               | Yes        | The driver remote mode is enabled when the REN bus line<br>is true. However, it remains in local (i.e, the front panel is<br>active) until it is addressed to listen the first time. The<br>output signal is unchanged. The front panel REMOTE<br>indicator turns on when in remote mode. | <b>REN</b>                                         | RL1**                          |  |
| Local                                | No         | The driver does not respond to the Local message. Refer<br>to Clear Lockout/Set Local.                                                                                                    | GTL                                                | RL1**                          |  |
| Local Lockout                        | Yes        | LOCAL key is disabled. Only the controller can return the<br>driver to local.                                                                                                    | LLO                                                | $RL1**$                        |  |
| Clear Lockout/<br>Set Local          | Yes        | Driver goes to local and local lockout is cleared when REN<br>goes false.                                                                                                    | <b>REN</b>                                         | RL1**                          |  |
| Pass Control/<br><b>Take Control</b> | No         | The driver has no controller capability.                                                                                                    |                                                    | C <sub>0</sub>                 |  |
| <b>Require Service</b>               | No         | The driver cannot generate a service request command.                                                                                                    | <b>SRQ</b>                                         | SR <sub>0</sub>                |  |
| <b>Status Byte</b>                   | No         | The driver does not respond to a serial poll.                                                                                                    | SPE, SPD                                           | T <sub>0</sub>                 |  |
| <b>Status Bit</b>                    | No         | The driver does not respond to a parallel poll.                                                                                                    |                                                    | PP <sub>0</sub>                |  |
| Abort                                | No         | The driver stops listening.                                                                                                    | <b>IFC</b>                                         | T0, L2                         |  |

*Table 6-1 HP-IB Message Reference Table*

\*Commands, control lines and interface functions are defined in IEEE Std 488 and ANSI Std MC1.1. Knowledge of these might not be necessary if your controller's manual describes programming in terms of the twelve HP-IB messages shown in the left column.

\*\*The driver does not have complete RL1 capability since it can not process the Go-To-Local (GTL) message.

Complete HP-IB capability as defined in IEEE Std 488 and ANSI Std MC1.1 is:

SH0, AH1, T0, TE0, L2, LE0, DC0, DT0, RL1, C0, SR0, PP0.

Table 6-2 gives the relationship between each programming code and the effect it has on the output at each connector/pin.

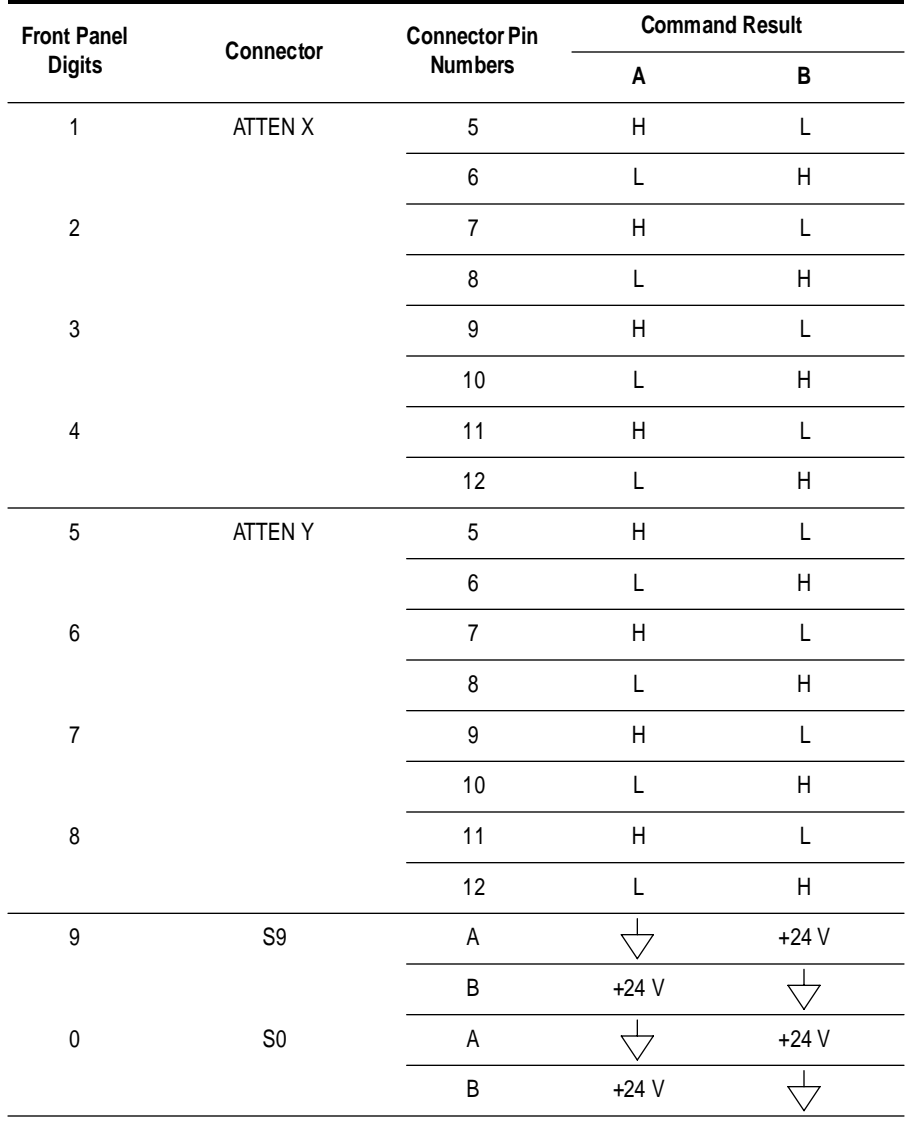

### *Table 6-2 HP-IB Control Statement Results*

H = Open (High)

 $L = Closed (Low)$ 

 $\overline{\smash{\bigcup}}$  = Connected to ground chassis

Table 6-3 shows the programming strings required to set up various three-and four-section attenuators to the desired level of attenuation.

|          | 0 to 11 dB or 0 to 110 dB Attenuation<br>4-Section Attenuator       |         |                                  |        |                     |                                    |                                |         |                |         |         |
|----------|---------------------------------------------------------------------|---------|----------------------------------|--------|---------------------|------------------------------------|--------------------------------|---------|----------------|---------|---------|
|          | <b>ATTENUATOR X (Pushbuttons)</b><br><b>Attenuator Section (dB)</b> |         | $\overline{2}$<br>$\overline{2}$ | 3<br>4 | 4<br>4              | <b>ATTENUATOR Y (Pushbuttons):</b> | <b>Attenuator Section (dB)</b> | 5<br>10 | 6<br>20        | 7<br>40 | 8<br>40 |
|          | <b>HP-IB Program Codes</b><br>Attenuation (in dB)                   |         |                                  |        | Attenuation (in dB) |                                    | <b>HP-IB Program Codes</b>     |         |                |         |         |
| Χ        | Υ                                                                   | ATTEN X |                                  |        | ATTEN Y             | Χ                                  | Υ                              |         | <b>ATTEN X</b> |         | ATTEN Y |
| $\Omega$ | 0                                                                   | B1234   |                                  |        | B5678               | 6                                  | 60                             |         | A24B13         |         | A68B57  |
|          | 10                                                                  | A1B234  |                                  |        | A5B678              | 7                                  | 70                             |         | A124B3         |         | A568B7  |
| 2        | 20                                                                  | A2134   |                                  |        | A6B578              | 8                                  | 80                             |         | A34B12         |         | A78B56  |
| 3        | 30                                                                  | A12B34  |                                  |        | A56B78              | 9                                  | 90                             |         | A134B2         |         | A578B6  |
| 4        | 40                                                                  | A4B123  |                                  |        | A8567               | 10                                 | 100                            |         | A234B1         |         | A678B5  |
| 5        | 50                                                                  | A14B23  |                                  |        | A58B67              | 11                                 | 110                            |         | A1234          |         | A5678   |

*Table 6-3 Attenuation Levels and Corresponding Data Strings*

### **0 to 70 dB Attenuation 3-Section Attenuator**

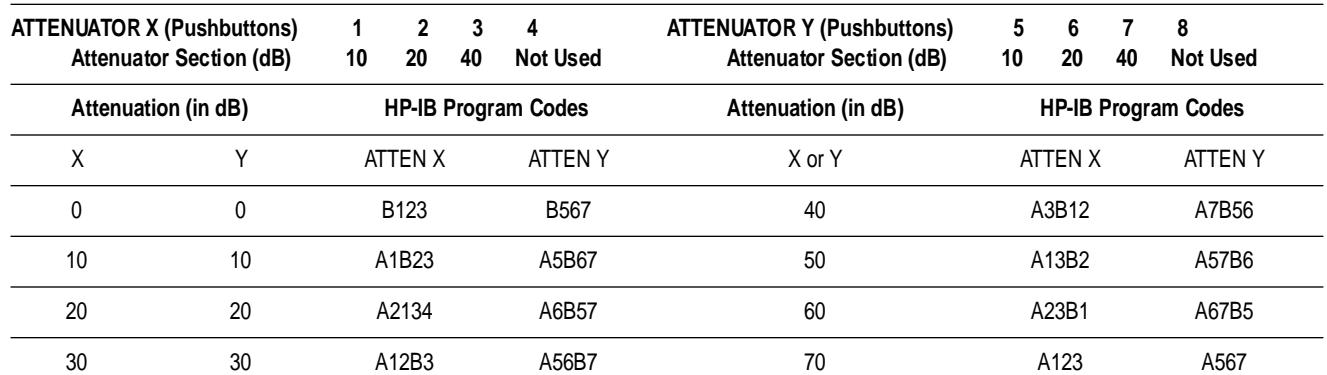

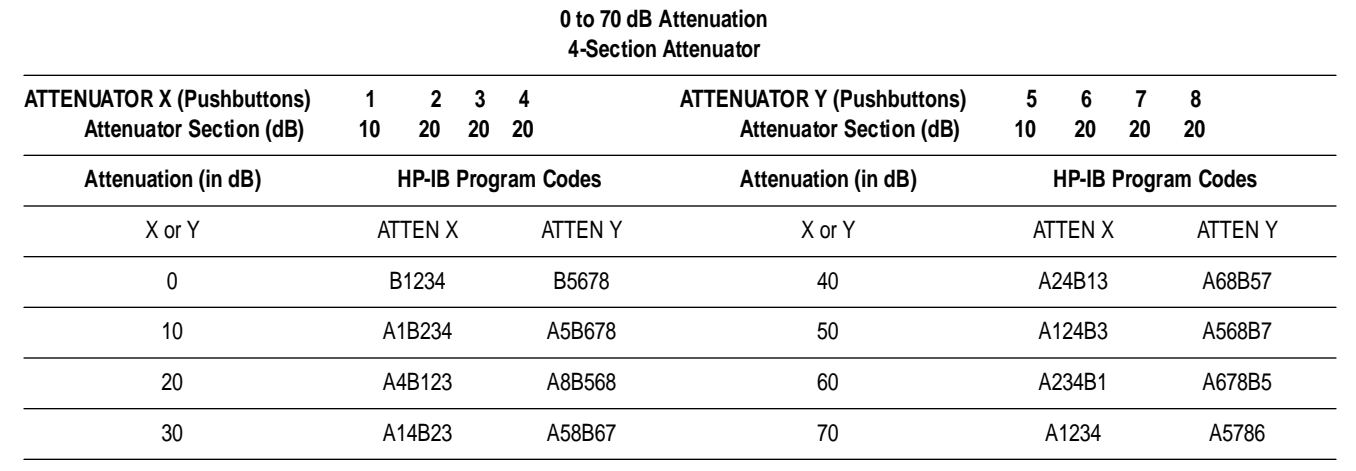

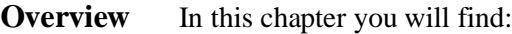

- **•** Replaceable parts and connecting accessories
- **•** Procedures for the removal and replacement of major assemblies in the HP 11713A attenuator/switch driver
	- Module cover
	- Front panel
	- Rear panel
	- A1 interconnect and power supply assembly
	- A2 driver assembly
	- A3 latch assembly
	- A4 remote local logic assembly
	- A5 HP-IB handshake and data input assembly
	- A6 interface assembly
	- A7 switch board assembly
	- A8 power module/line filter assembly

# **Replaceable Parts**

[Table 7-1](#page-53-0) lists the accessories that are supplied with the HP 11713A attenuator/switch driver. Other available accessories are listed in [Table 1-3](#page-17-0) [on page 1-4.](#page-17-0) For ordering information, refer to ["Service and Support" on](#page-4-0) [page v](#page-4-0) in the front matter of this manual.

### <span id="page-53-0"></span>*Table 7-1 Accessories Supplied*

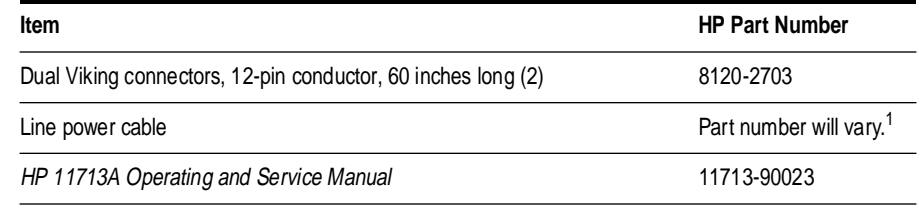

1. The power cable is selected at the factory according to the voltage available in the country of destination.

### *Table 7-2 Line Fuse Part Numbers*

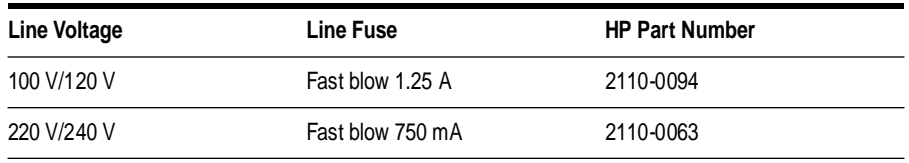

Major assemblies and cables of the HP 11713A attenuator/switch driver are listed below. For ordering information, refer to ["Service and Support" on](#page-4-0) [page v](#page-4-0) in the front matter of this manual.

### *Table 7-3 Major Assemblies*

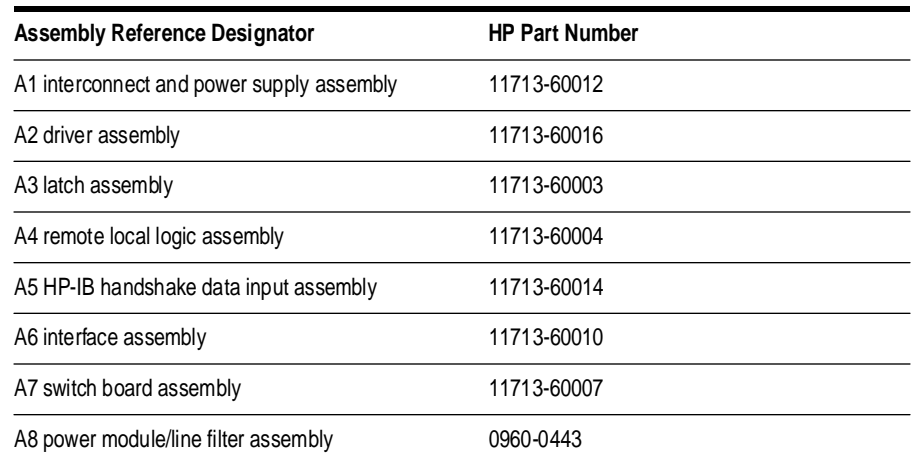

### *Table 7-4 Major Cables*

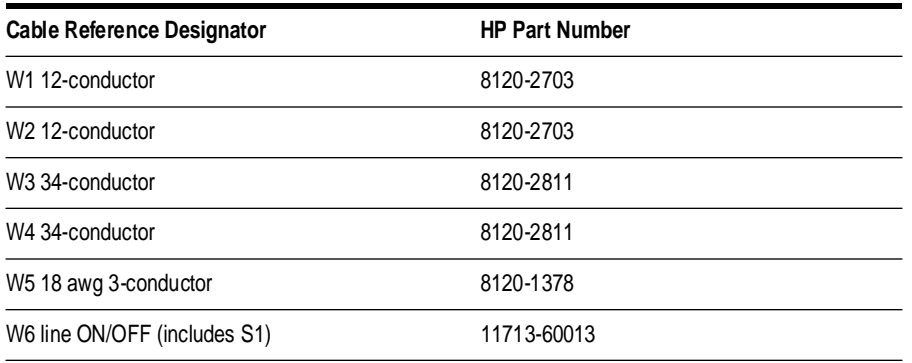

Replacing Major Assemblies **Replaceable Parts**

### *Table 7-5 Cabinet Parts*

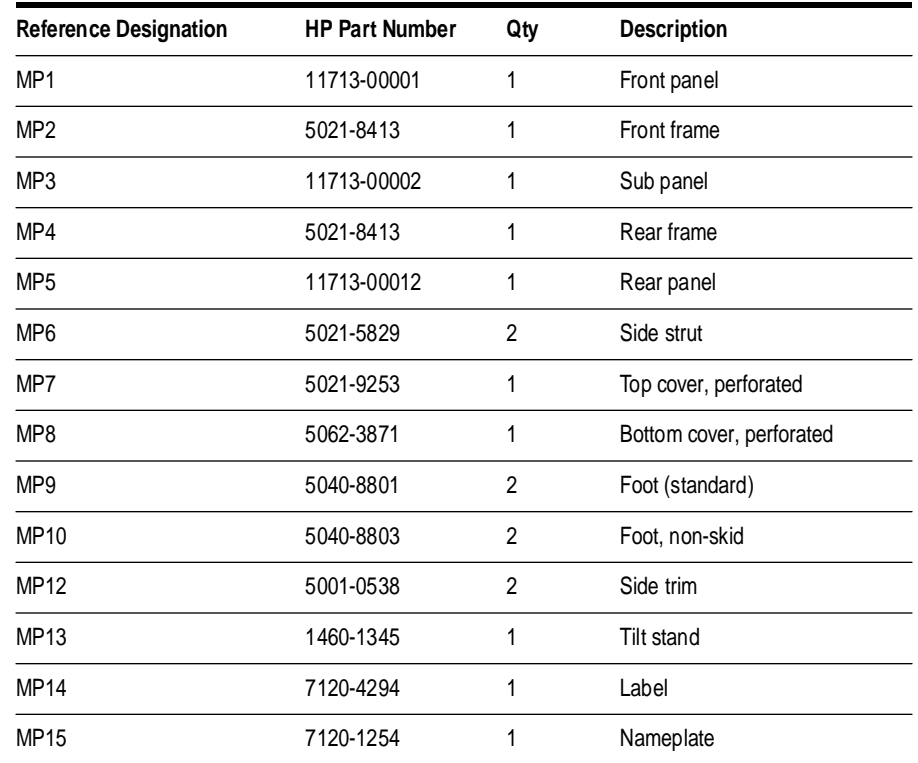

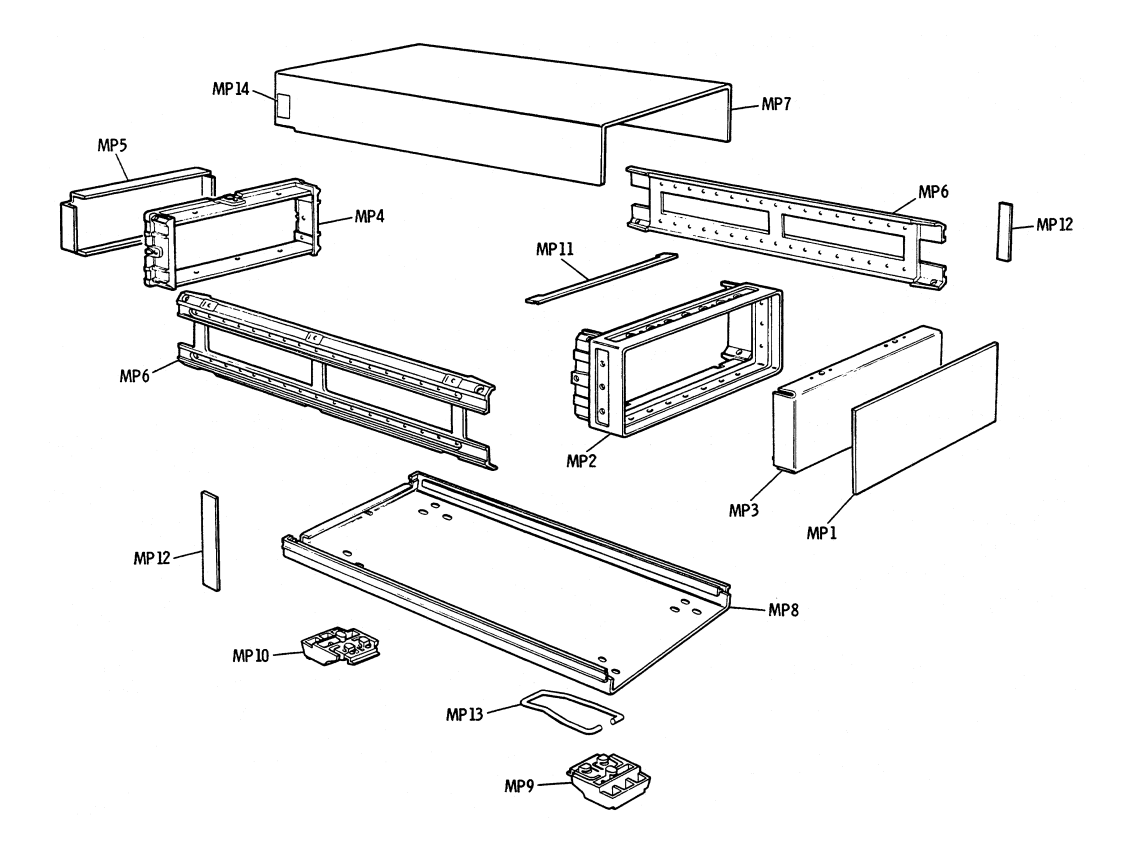

# **Module Cover Removal/Replacement**

<span id="page-56-0"></span>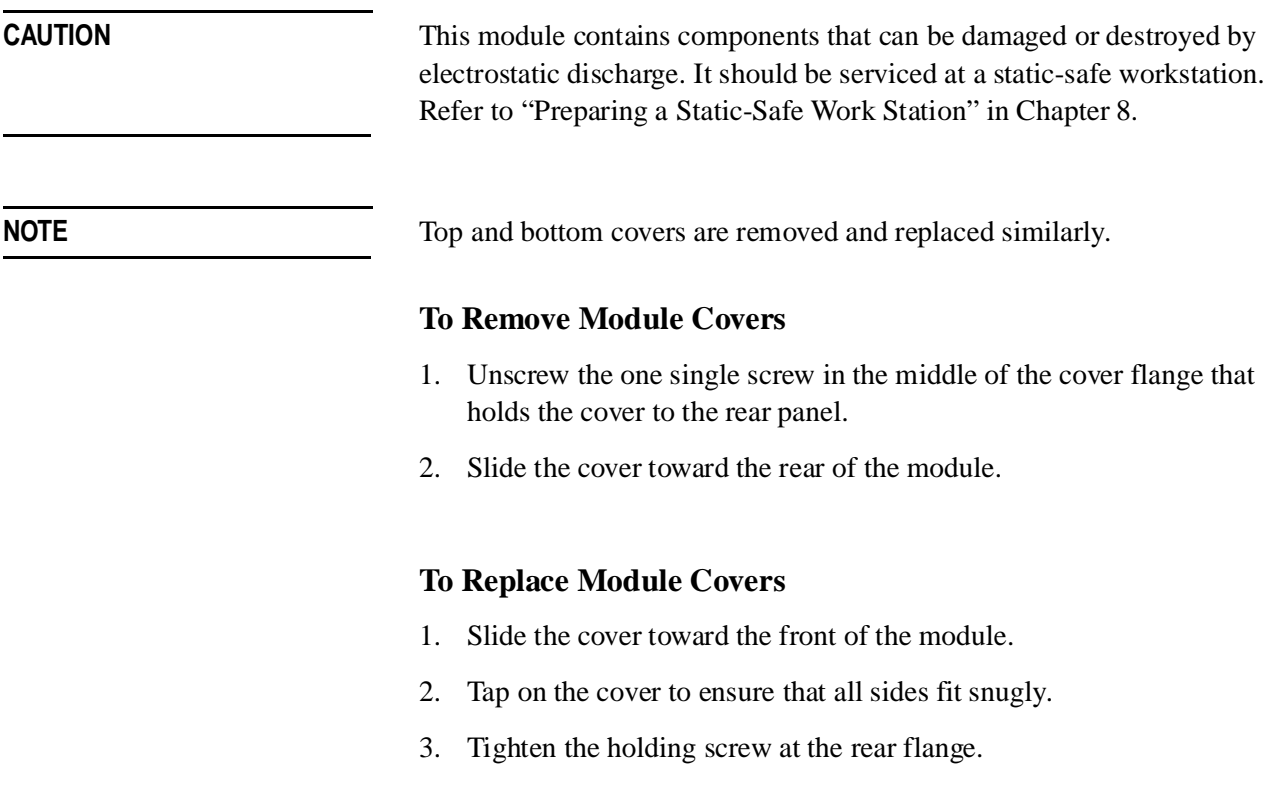

## **Front Panel Removal/Replacement**

**CAUTION** This module contains components that can be damaged or destroyed by electrostatic discharge. It should be serviced at a static-safe workstation. Refer to "Preparing a Static-Safe Work Station" in Chapter 8.

### **To Remove the Front Panel**

- 1. Remove the top and bottom covers. Refer to ["Module Cover](#page-56-0) [Removal/Replacement".](#page-56-0)
- 2. Remove the four corner screws that hold the front panel to the frame.
- 3. Disconnect the ribbon cable from the A1 interface/power supply assembly to the front panel.
- 4. Unscrew the five screws that hold the front panel board onto the front panel frame.

### **To Replace the Front Panel**

- 1. Install the front panel board onto the front panel frame using five screws.
- 2. Connect the ribbon cable from the A1 interface/power supply assembly to the front panel.
- 3. Use the four corner screws to secure the front panel board to the frame.
- 4. Replace the covers.

## **Rear Panel Removal/Replacement**

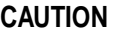

This module contains components that can be damaged or destroyed by electrostatic discharge. It should be serviced at a static-safe workstation. Refer to "Preparing a Static-Safe Work Station" in Chapter 8.

### **To Remove the Rear Panel**

- 1. Remove the top and bottom covers. Refer to ["Module Cover](#page-56-0) [Removal/Replacement".](#page-56-0)
- 2. Remove the two screws at the HP-IB connector.
- 3. Remove the four corner screws that secure the rear panel to the module.
- 4. Disconnect the ribbon cable from the A1 interconnect/power supply assembly to the rear panel.
- 5. Separate the rear panel from the module.

### **To Replace the Rear Panel**

- 1. Position the rear panel onto the rear-panel frame.
- 2. Connect the ribbon cable from the A1 interconnect/power supply assembly to the rear panel.
- 3. Secure the rear panel to the module with the four corner screws.
- 4. Replace the two screws at the HP-IB connector.
- 5. Replace the top and bottom covers.

# **A1 Interconnect and Power Supply Assembly Removal/Replacement**

**CAUTION** This module contains components that can be damaged or destroyed by electrostatic discharge. It should be serviced at a static-safe workstation. Refer to "Preparing a Static-Safe Work Station" in Chapter 8.

### **To Remove the A1 Interconnect/Power Supply Assembly**

- 1. Remove the top and bottom covers. Refer to ["Module Cover](#page-56-0) [Removal/Replacement".](#page-56-0)
- 2. Remove the front and the rear panel from the module.
- 3. Using their individual rings, pull the four boards, A2 driver, A3 latch, A4 remote local logic, and A5 HP-IB assemblies from their sockets one at a time.
- 4. Disconnect both ribbon cables from the front and rear panels to the A1 interconnect/power supply assembly.
- 5. Disconnect the power-transformer connector.
- 6. Remove the power transformer by removing the four mounting screws, nuts, and washers.
- 7. Unscrew the ten small screws and three large screws to separate the A1 interconnect/power supply assembly from its frame.

### **To Replace the A1 Interconnect/Power Supply Assembly**

- 1. Replace the 3 large screws and the ten small screws that secure the assembly to the frame.
- 2. Replace the four long mounting screws with the corresponding nuts and washers to install the power transformer onto the board.
- 3. Connect the power-transformer connector onto its matching connector.
- 4. Connect both ribbon cables from the A1 interconnect/power supply assembly to the front and rear panels.
- 5. Assemble the front and rear panel to the frame using four screws for each panel.
- 6. Install all four boards, A2 driver, A3 latch, A4 remote local logic, and A5 HP-IB assemblies into their sockets.
- 7. Replace the module covers.

## **A2 Driver Assembly Removal/Replacement**

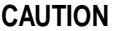

This module contains components that can be damaged or destroyed by electrostatic discharge. It should be serviced at a static-safe workstation. Refer to "Preparing a Static-Safe Work Station" in Chapter 8.

### **To Remove the A2 Driver Assembly**

- 1. Remove the top cover.
- 2. With a strong upward motion, lift the red ring at the top edge of the A2 driver and remove the assembly.

### **To Replace the A2 Driver Assembly**

- 1. Gently insert the board into the socket marked A2 with a vertical motion. Use balanced pressure from your thumbs to push the board into the socket.
- 2. Replace the top cover.

# **A3 Latch Assembly Removal/Replacement**

**CAUTION** This module contains components that can be damaged or destroyed by electrostatic discharge. It should be serviced at a static-safe workstation. Refer to "Preparing a Static-Safe Work Station" in Chapter 8.

### **To Remove the A3 Latch Assembly**

- 1. Remove the top cover.
- 2. With a strong upward motion, lift the orange ring at the top edge of the A3 latch assembly.

### **To Replace the A3 Latch Assembly**

- 1. Gently insert the board into the socket marked A3 latch assembly with a vertical motion. Apply balanced pressure with your thumbs to push the board into the socket.
- 2. Replace the top cover.

# **A4 Remote Local Logic Assembly Removal/Replacement**

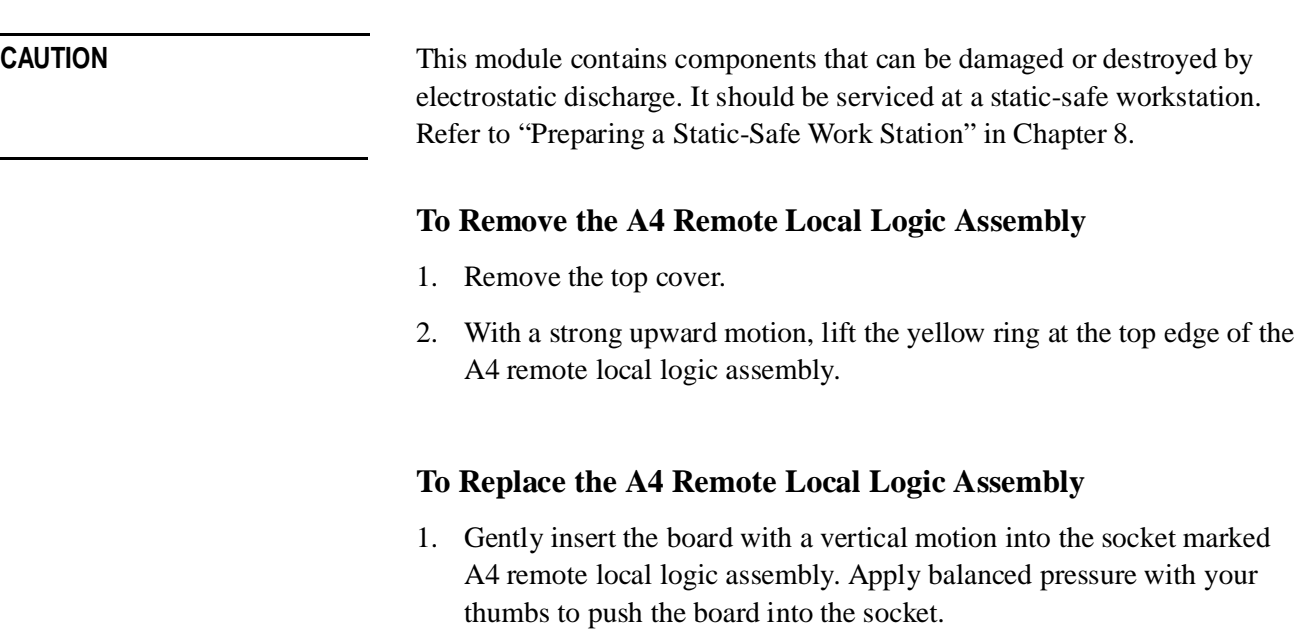

2. Replace the top cover.

# **A5 HP-IB Handshake Data Input Assembly Removal/Replacement**

**CAUTION** This module contains components that can be damaged or destroyed by electrostatic discharge. It should be serviced at a static-safe workstation. Refer to "Preparing a Static-Safe Work Station" in Chapter 8.

### **To Remove the A5 HP-IB Assembly**

- 1. Remove the top cover.
- 2. With a strong upward motion, lift the green ring at the top edge of the A5 HP-IB handshake data input assembly.

### **To Replace the A5 HP-IB Assembly**

- 1. Gently insert the board with a vertical motion into the socket marked A5 HP-IB handshake data input assembly. Apply balanced pressure with your thumbs to push the board into the socket.
- 2. Replace the top cover.

## **A6 Interface Assembly Removal/Replacement**

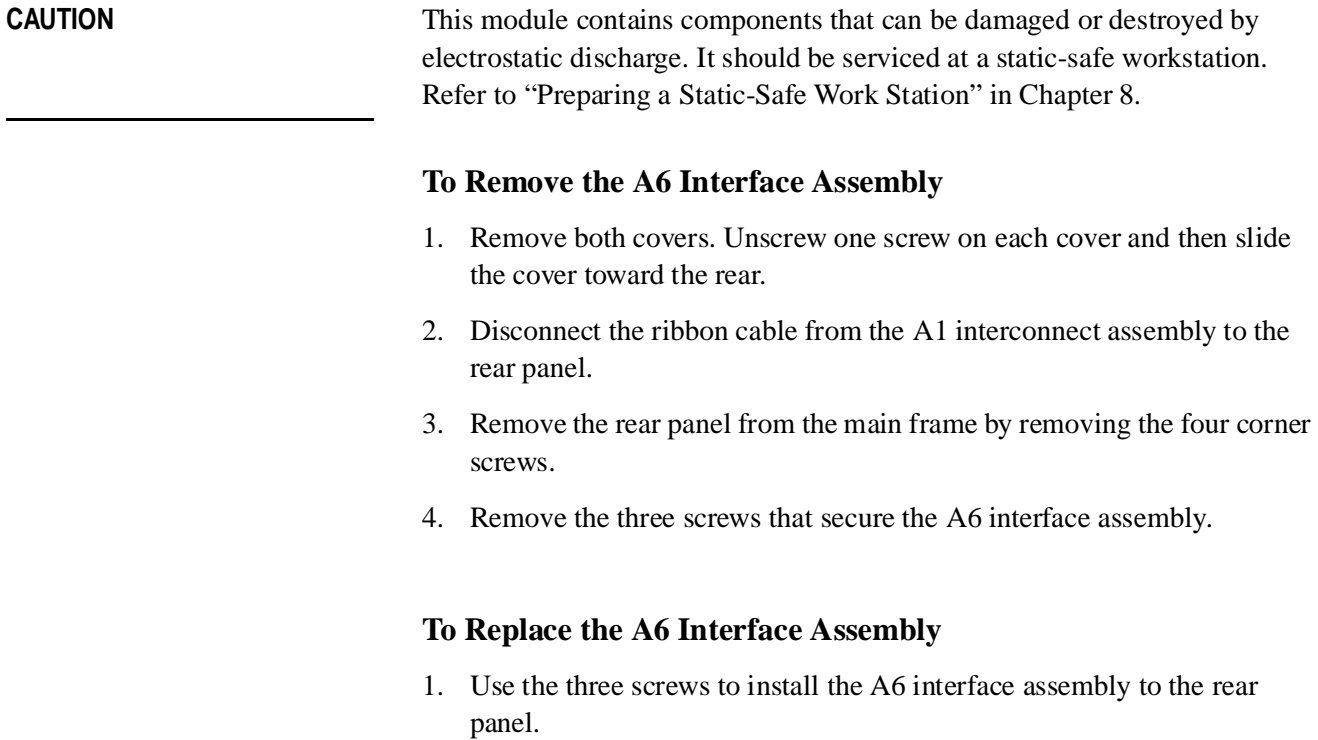

- 2. Assemble the rear panel to the main frame using the four corner screws.
- 3. Connect the ribbon cable from the rear panel to the A1 interconnect assembly.
- 4. Replace the module covers.

# **A7 Switch Board Assembly Removal/Replacement**

**CAUTION** This module contains components that can be damaged or destroyed by electrostatic discharge. It should be serviced at a static-safe workstation. Refer to "Preparing a Static-Safe Work Station" in Chapter 8.

### **To Remove the A7 Switch Board Assembly**

- 1. Remove both covers. Unscrew one screw on each cover and then slide the cover toward the rear.
- 2. Disconnect the ribbon cable from the A1 interconnect assembly to the rear panel.
- 3. Remove the front panel from the main frame by removing the four corner screws.
- 4. Remove the five screws that secure the A7 switch assembly to the front panel and remove the board.

### **To Replace the A7 Switch Board Assembly**

- 1. Replace the board using five screws to install it onto the front panel.
- 2. Assemble the front panel to the main frame using the four corner screws.
- 3. Connect the ribbon cable from the rear panel to the A1 interconnect assembly.
- 4. Replace the module cover.

# **A8 Power Supply/Line Filter Assembly Removal/Replacement**

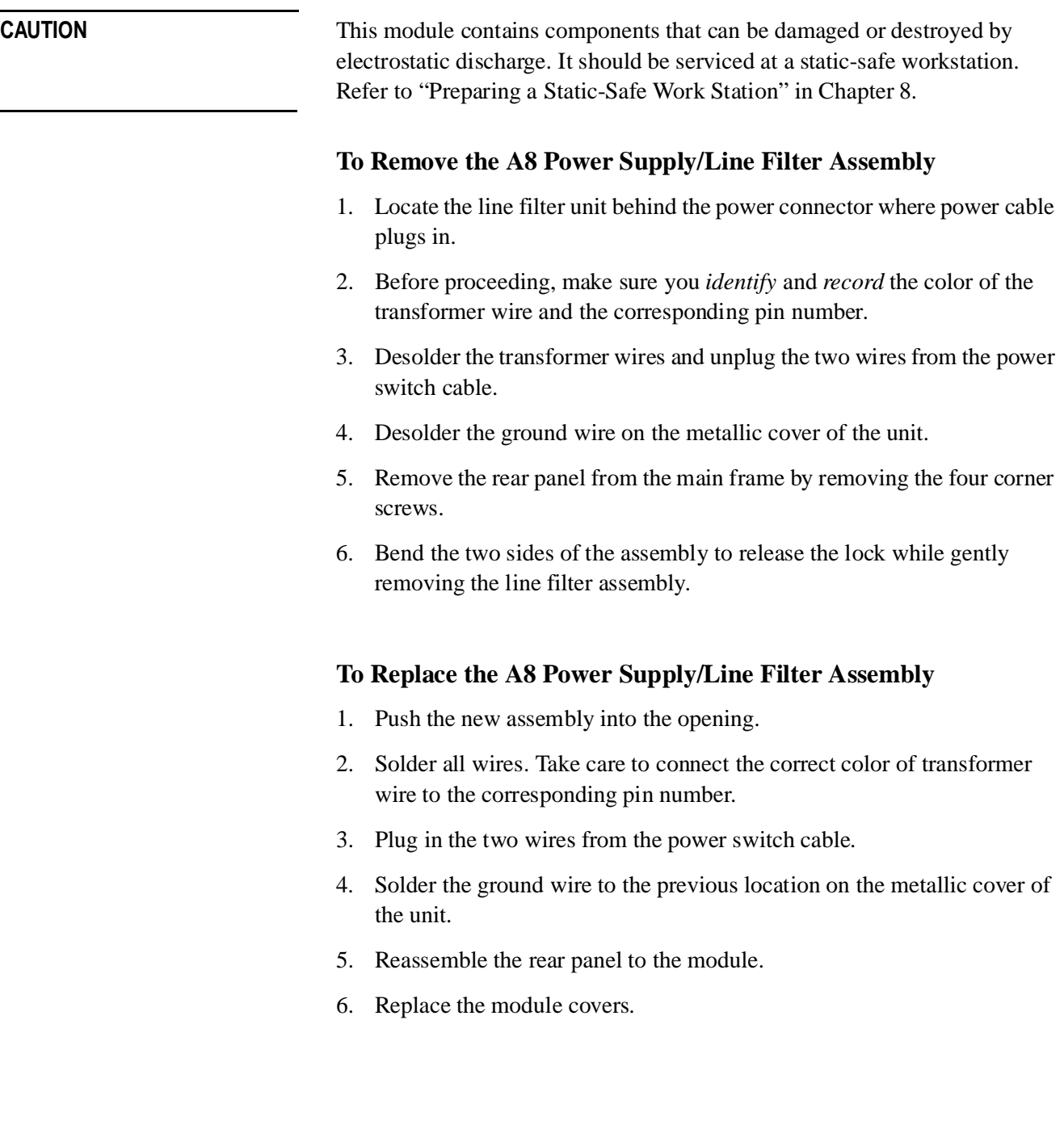

Replacing Major Assemblies **A8 Power Supply/Line Filter Assembly Removal/Replacement**

## **Overview** In this chapter you will find:

- **•** How to prepare a static-safe work station
- **•** How to replace the rear-panel fuse
- **•** Troubleshooting hints for diagnosing common problems
- **•** Assembly level troubleshooting

# **Preparing a Static-Safe Workstation**

Electrostatic discharge (ESD) can damage or destroy electronic components. All work performed on assemblies consisting of electronic components should be done at a static-safe workstation.

An example of a static-safe work station is shown below using two types of ESD protection:

- conductive table mat and wrist strap combination, and
- conductive floor mat and heel strap combination

These methods may be used together or separately. A list of static-safe accessories and their part numbers is given on the following page.

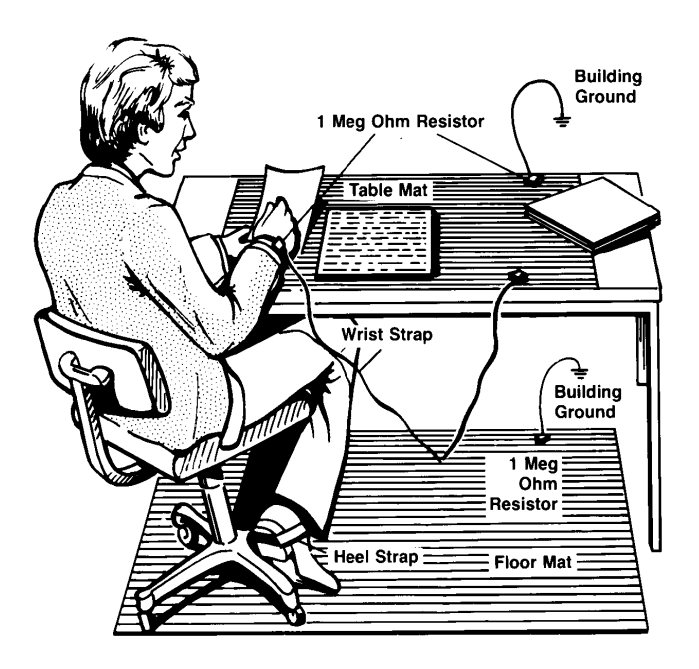

*Figure 8-1 Static-Safe Work Station*

## **Reducing ESD Damage**

To help reduce the amount of ESD damage that occurs during installation, testing, or servicing instruments use the following guidelines:

- **•** Be sure that all instruments are properly earth-grounded to prevent buildup of static charge.
- **•** Personnel should be grounded with a resistor-isolated wrist strap before touching the center pin of any connector and before removing any assembly from the instrument.
- **•** Before connecting any coaxial cable to an instrument connector for the first time each day, momentarily ground the center and outer conductor of the cable.
- **•** Handle all PC board assemblies and electronic components only at static-safe work stations.
- **•** Store or transport PC board assemblies and electronic components only in static-shielding containers.
- **•** PC board assembly edge-connector contacts may be cleaned by using a lintfree cloth with a solution of 80% electronics-grade isopropyl alcohol and 20% deionized water. This should be performed at a static-safe work station.

| <b>HP Part Number</b> | <b>Description</b>                                                                                                    |  |  |  |  |  |
|-----------------------|----------------------------------------------------------------------------------------------------|--|--|--|--|--|
| 9300-0797             | Set includes:<br>3M static control mat 0.6 m x 1.2 m (2 ft c 4 ft) and 4.6 m (15 ft)<br>ground wire (The wrist-strap and wrist-strap cord are not included.<br>They must be ordered separately.) |  |  |  |  |  |
| 9300-0865             | Ground wire, 4.6 m (15 ft)                                                                                                    |  |  |  |  |  |
| 9300-0980             | Wrist-strap cord 1.5 m (5 ft)                                                                                                    |  |  |  |  |  |
| 9300-1367             | Wrist-strap, color black, stainless steel, without cord, has four adjustable<br>links and a 7-mm post-type connection.                                                                           |  |  |  |  |  |
| 9300-1308             | ESD heel-strap (reusable 6 to 12 months)                                                                                                    |  |  |  |  |  |

*Table 8-1 Static-Safe ESD Accessories*

Order the above by calling HP DIRECT at (800 538-8787 or through any Hewlett-Packard Sales and Service Office.

# **Maintenance and Adjustments**

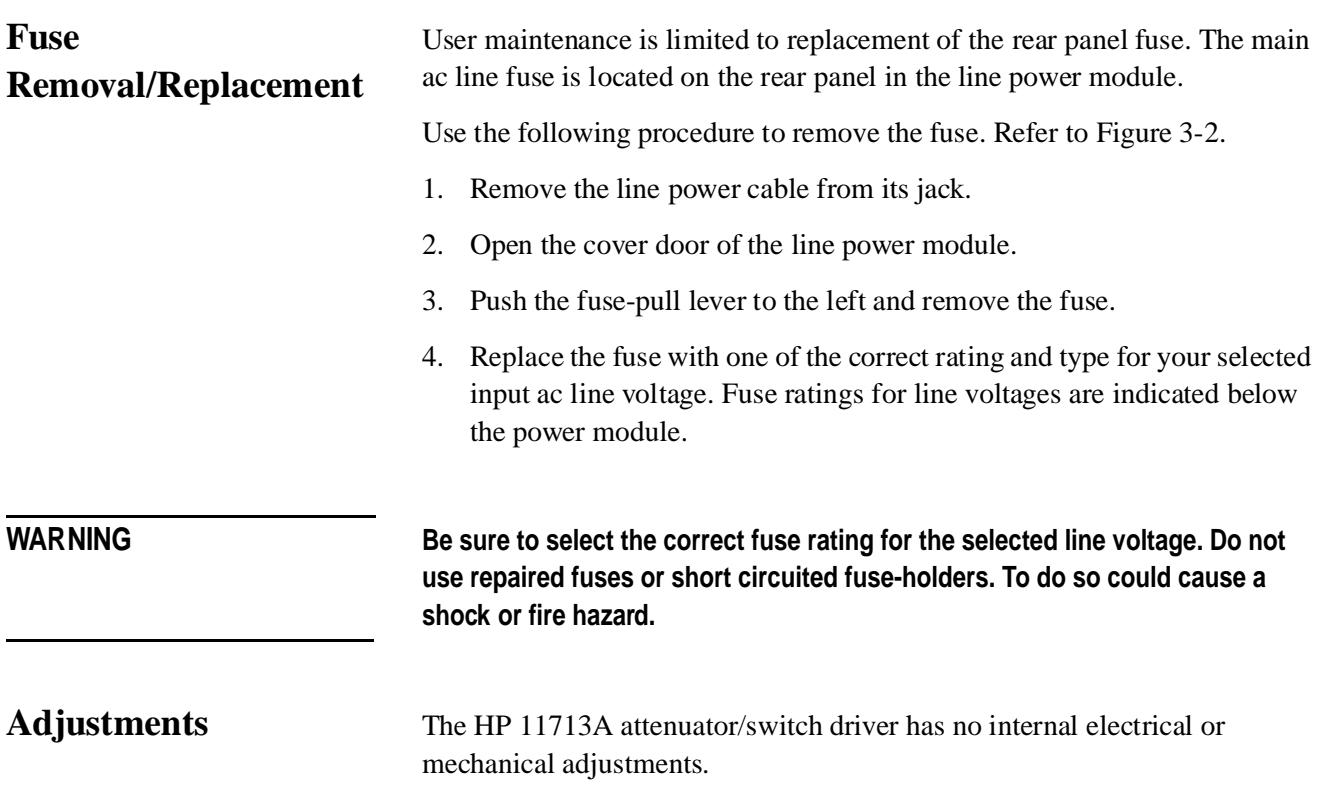
# <span id="page-72-1"></span><span id="page-72-0"></span>**Troubleshooting**

# <span id="page-72-2"></span>**Isolating a Malfunction**

Use the following procedure to help you isolate a malfunction.

- $\Box$  Recommended test equipment for troubleshooting is listed in [Table 4-1](#page-33-0) [on page 4-2.](#page-33-0)
- □ [Figure 8-2 on page 8-8](#page-75-0) and [Figure 8-3 on page 8-9](#page-76-0) identify the accombines and test points exactled in the stape below. assemblies and test points specified in the steps below.

#### **Procedure**

- 1. Remove the switch driver top cover. Refer to ["Module Cover](#page-56-0) [Removal/Replacement" on page 7-5.](#page-56-0)
- 2. Turn on the driver and verify that the proper power up status is reached. The driver should come up in local with all pushbutton LEDs on, which corresponds to the maximum attenuation settings.
- 3. Measure the voltages at A1TP1 and A1TP2.

 $TP1 = +5.0 \pm 0.5$  Vdc

 $TP2 = +24.0 \pm 1.0$  Vdc

- 4. Verify that the  $+ 24.0 \pm 1.0$  Vdc is present at the rear panel red banana jack.
- 5. If an attenuator or switch buzzes when actuated by the front panel pushbutton, the output transistor may be shorted, or one of the protection diodes may be shorted.
- 6. If one of the pushbutton LEDs does not light, determine if the pushbutton is operational by checking to see if the circuitry drives an attenuator or switch properly. If the switching click of the relay in the attenuator or switch can be heard, only the LED may be defective.
- 7. Check the driver in full local operation before testing in remote operation.

If a pushbutton does not actuate an attenuator section or change the position of a coaxial switch, do the following:

- a. Check the output pulses of the A7 switch board assembly either at the A7 outputs or on the multiplexer inputs of the A4 remote local logic assembly.
- b. If the pulses are present when the corresponding front panel button is pushed, check the output of the A4 multiplexers. Verify that the multiplexers are in local mode of operation.

#### Servicing the Attenuator/Switch Driver **Troubleshooting**

- c. Verify that the pulse reaches the clock input of A3 latch assembly driver assembly storage register flip-flops. Verify that the Q and NQ outputs change state as the corresponding pushbutton is exercised.
- d. Measure input and output levels of inverting drivers on the A2 driver assembly.
- e. If all logic levels up to the Darlington transistors operate, check for shorted or open Darlington transistors. For proper operation the voltage across the series base resistor to the Darlington transistors should be greater than or equal to 0.5 Vdc when the transistor is on.
- 8. To check the driver in remote operation with no external loads connected, use an appropriate controller program to execute the following commands.

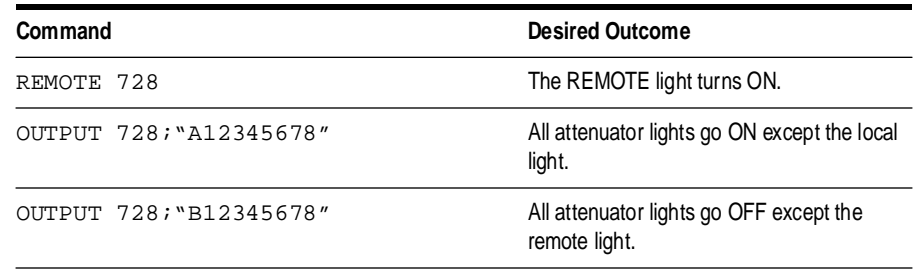

**NOTE** The default address 728 is set at the factory. If you are using a different address number, replace 728 in the commands above with the appropriate address of your instrument. Refer to ["HP-IB Addressing" on page 2-5.](#page-22-0)

**Parts Identification** [Figure 8-2](#page-75-0) and [Figure 8-3](#page-76-0) identify the location of the following assemblies and parts referred to in troubleshooting procedures.

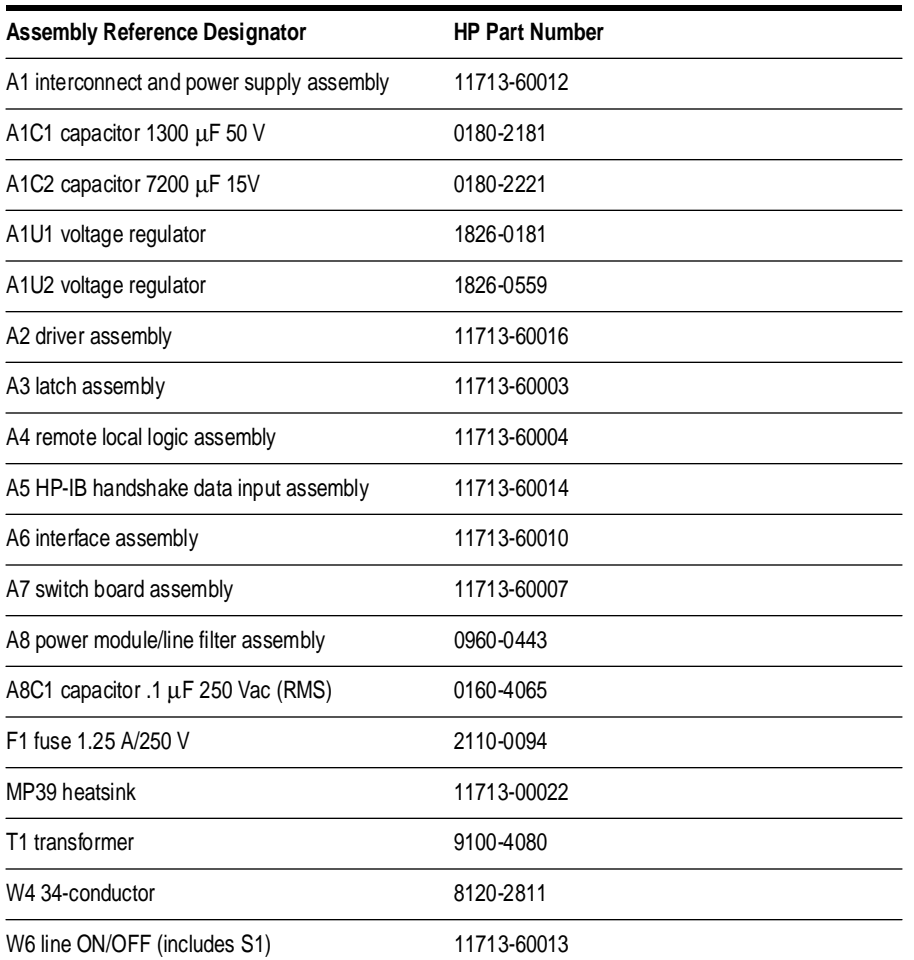

#### Servicing the Attenuator/Switch Driver **Troubleshooting**

<span id="page-75-0"></span>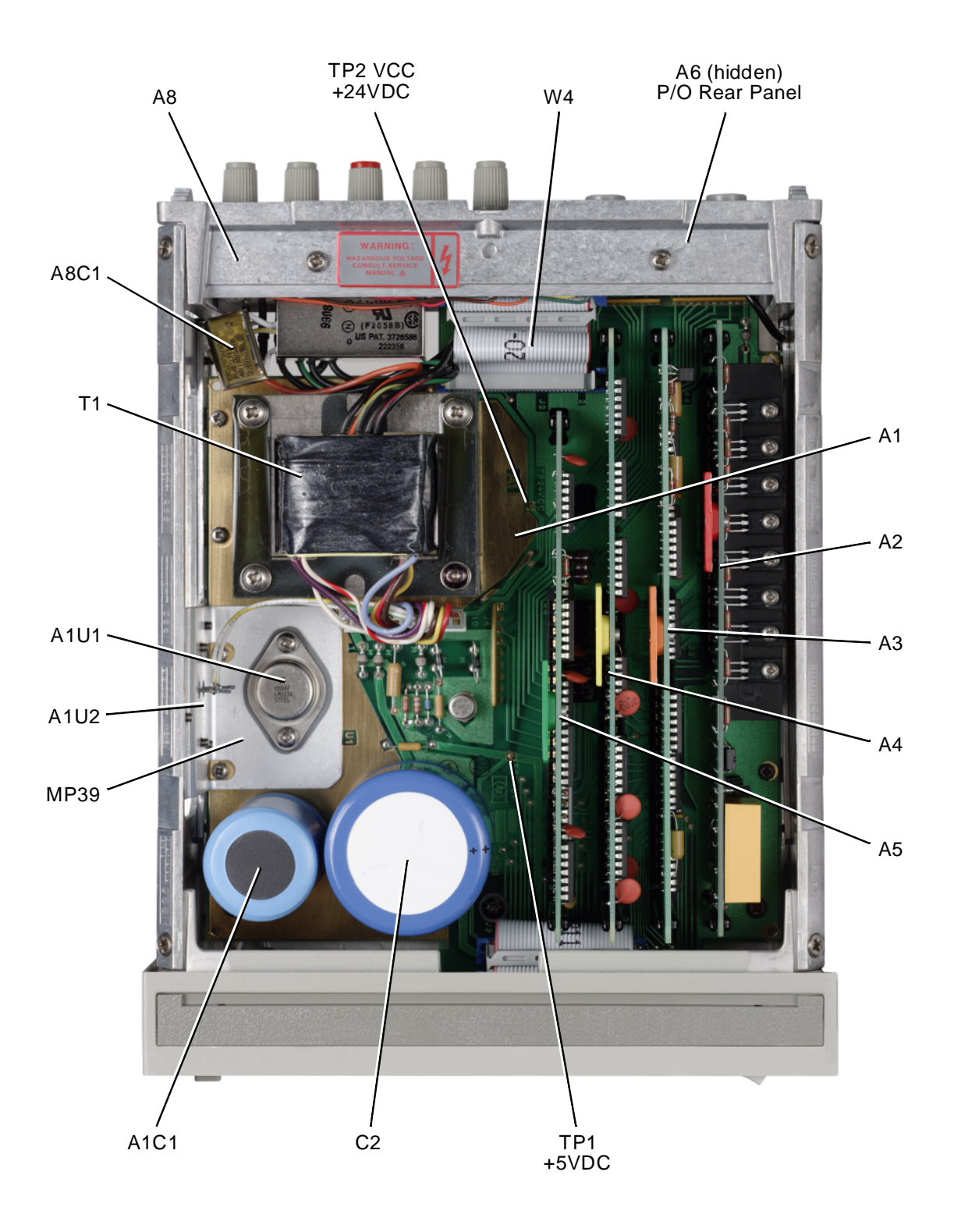

*Figure 8-2 HP 11713A Attenuator/Switch Driver Top Cover Removed*

<span id="page-76-0"></span>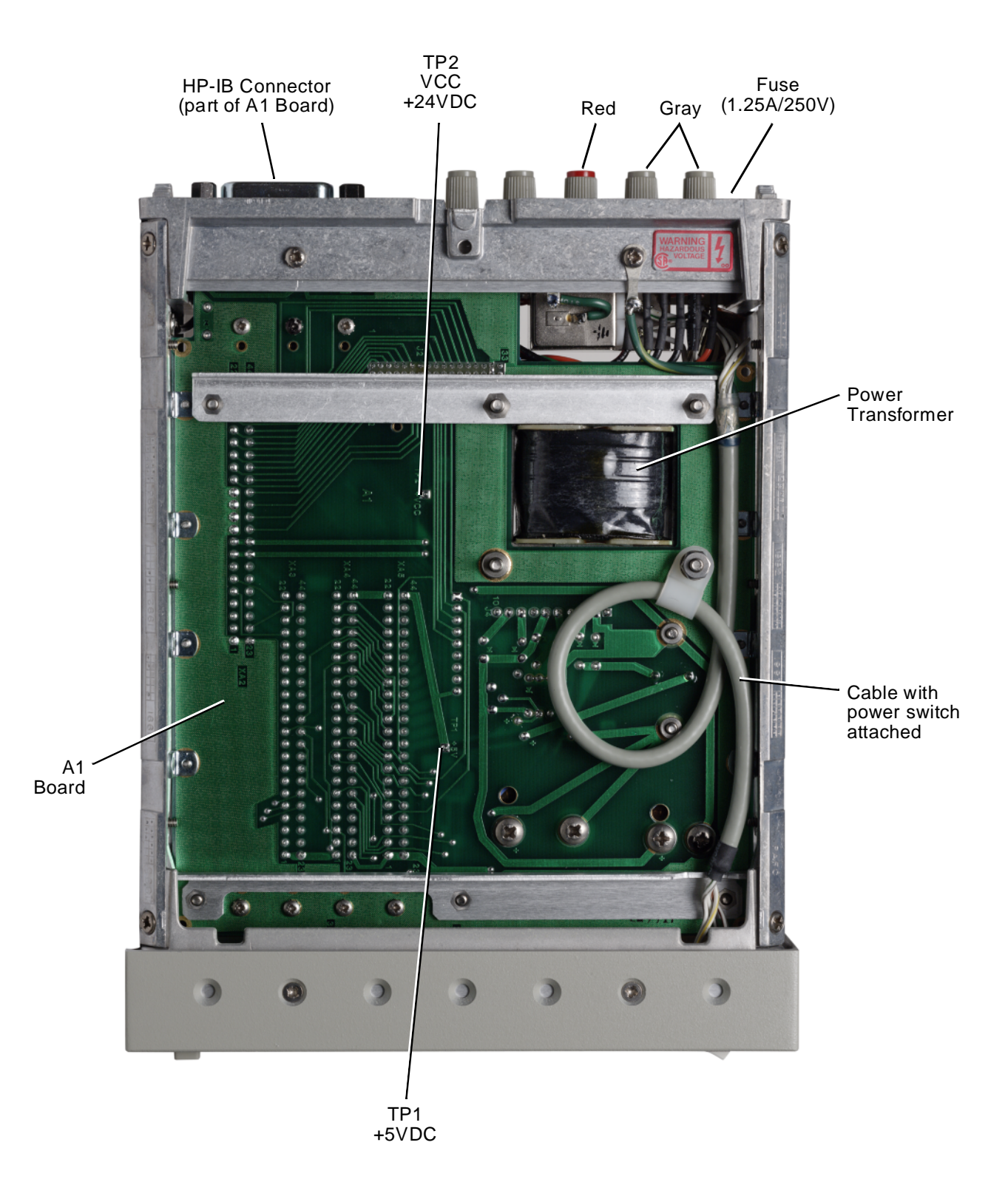

*Figure 8-3 HP 11713A Attenuator/Switch Driver Bottom Cover Removed*

Servicing the Attenuator/Switch Driver **Troubleshooting**

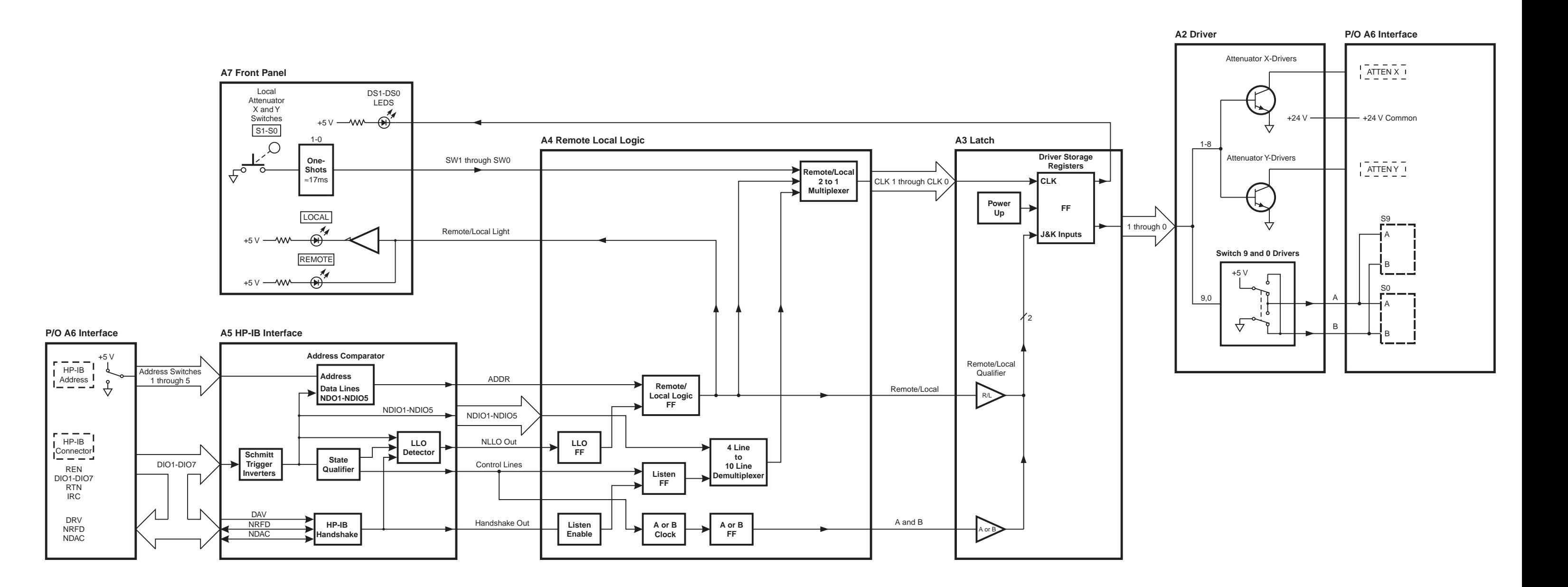

# **Troubleshooting the A1 Interconnect Assembly**

The A1 interconnect assembly contains the power supply and connectors for other major assemblies.

### **To Troubleshoot the A1 Interconnect Assembly**

- 1. Pull out the A2 driver, A3 latch, A4 remote local logic, and A5 HP-IB board assemblies.
- 2. Turn the power on, and measure the voltage at TP1 on the A1 interconnect assembly. 5 V dc  $\pm$  5% should be present.
- 3. Measure the voltage at TP2. 24 Vdc  $\pm$  5% should be present.
- 4. If either voltage is not acceptable, disconnect both ribbon cables to the front and rear panels and remeasure the voltages at TP1 and TP2.
- 5. If the voltages at the test points are still unacceptable, replace the A1 interconnect assembly.

#### **Assembly Overview**

The power supply is enabled when the LINE ON/OFF switch is set to the ON position. The power supply provides +5 Vdc for the logic circuits, and +24 Vdc at 0.650 amperes continuous to drive attenuators, relays, or switches connected to the driver.

A "crowbar" circuit is incorporated that causes the primary line fuse to blow if the ac input voltage exceeds the ratings on the power mains line module.

In addition, the A1 interconnect assembly provides HP-IB lines level shifting to meet the IEEE specifications for a listener device.

# **Troubleshooting the A2 Driver Assembly**

The A2 driver assembly is controlled by inputs from the A3 latch assembly which is clocked by either the A7 front panel switches or from the HP-IB through the A4 remote local logic assembly.

#### **To Troubleshoot the A2 Driver Assembly**

- 1. To determine the problem board assembly, test them in the following sequence: A1 interconnect, A7 switch, A5 HP-IB, A4 remote local logic, A3 latch, and A2 driver.
- 2. If all the other board assemblies are in working condition, do the following:
	- a. Turn the power off.
	- b. Open the top cover.
	- c. Pull out the A2 driver assembly and check the board and its socket for damage.
	- d. Reinstall the board carefully.
	- e. Switch the power on.
	- f. Manually press the attenuator buttons several times. The light should come on/off each time that a button is activated.
- 3. If the manual verification is satisfactory, check the computer-controlled remote operation by sending these commands.

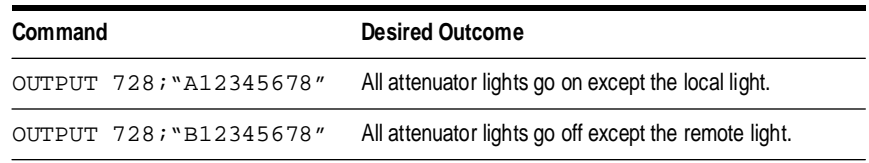

- 4. If the response is satisfactory, the A2 drive assembly should be operational.
- 5. If the response is unsatisfactory, check the other assemblies first before you decide to replace the A2 driver assembly.

### **Assembly Overview**

The A2 driver assembly contains eight pairs of driver transistors and two driver relays.

One transistor of each pair, for example, Q9 and Q18, is in saturation while the other transistor is in cutoff. The saturated transistor sinks current from the + 24 Vdc supply through the load connected to the rear panel of the driver and returns it to ground. The open collector outputs are protected against spikes from inductive loads with clamp diodes to both ground and the  $+ 24$  Vdc supply. The driver transistors each have a metal tab that is attached to a common heat sink.

The relays K1 and K2 provide reversible polarity for ground and  $+ 24$  Vdc necessary to drive switches. The relay contacts are also protected against spikes from inductive loads.

# **Troubleshooting the A3 Latch Assembly**

The A3 latch assembly contains 10 J-K flip-flops and a power-up circuit.

#### **To Troubleshoot the A3 Latch Assembly**

- 1. If any of the following conditions cannot be met, replace the A3 latch assembly.
	- a. Turn the power off and then turn it on again. All attenuator lights and the local light should be on.
	- b. Press each attenuator switch. Only the corresponding light should turn off. No other light should flicker or change status.
	- c. Send a remote command to turn the attenuators off and then on. All attenuators should come on.
	- d. Send a remote command to individually control each light OFF/ON. Only the corresponding light should turn off. No other light should flicker or change status.
- 2. If these tests are inconclusive, test the A1 interconnect, A7 switch, A5 HP-IB, and A4 remote local logic board assemblies in this sequence before replacing the A3 latch assembly.

#### **Assembly Overview**

When the driver is in the local mode, the J and K inputs to all ten flip-flops are in the logic high state. The flip-flops then operate as "toggle" flip-flops and respond to the front panel pushbuttons. The pushbuttons function as clock pulses for the flip-flops.

In the remote state, the A4 assembly A or B flip-flop controls the J, K inputs. In the A state, the J inputs are in the logic low state and the K inputs are logic high.

The decoder on the A4 assembly generates the clock pulses for each flip-flop. In the A state, flip-flops 1 through 10 are set so the  $Q = 1$  and  $NQ = 0$ . In the B state J inputs = 1 and K inputs = 0. Clock impulses from the decoder set flip-flops 1 through 10 on the negative edge as commanded by the bus.

The power-up circuit sets the state of all flip-flops so that the instrument powers up in the local state and with all switches set to the A (LEDs on) condition. Any Hewlett-Packard attenuators connected to the driver are set to maximum attenuation on power up.

# **Troubleshooting the A4 Local Logic Assembly**

The A4 local logic assembly contains a remote/local flip-flop, an A or B flip-flop, a four-line to ten-line decoder, a local lockout flip-flop, listen flip-flop, 10 two-line to one-line multiplexers, and the required circuitry to generate a clock signal to control the operation of the four- to ten-line decoder.

#### **To Troubleshoot the A4 Local Logic Assembly**

- 1. Make sure that the A3 latch, A5 HP-IB, and A7 switch board assemblies are functioning properly before troubleshooting the A4 local logic assembly.
- 2. If any of the following conditions cannot be met, replace the A4 local logic assembly.
	- a. Turn the driver off and then on. The local light should be on.
	- b. To check the driver in remote operation, use an appropriate controller to execute the following commands.

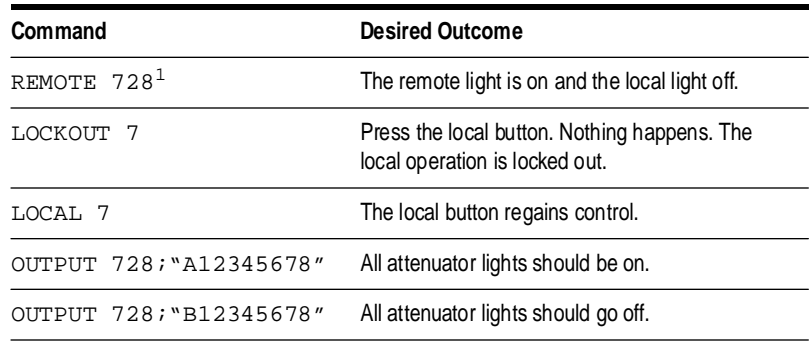

1. Factory preset HP-IB address

#### **Assembly Overview**

The remote/local flip-flop is programmed through the HP-IB circuitry on the A5 handshake and data input assembly. If the local lockout flip-flop is set to a high, the remote local flip-flop cannot be set to local via the A7 front panel LOCAL pushbutton. In all other cases the A7 local pushbutton will set the instrument to local.

In local operation, the 10 two-line to one-line multiplexers are set to propagate and invert the outputs of the monostable multivibrators from the A7 front panel assembly. The outputs become the clocks for the A3 latch assembly flip-flops. Bus commands determine the state of the A or B flip-flop which controls the output state of the instrument.

# **Troubleshooting the A5 Handshake and Data Input Assembly**

The A5 handshake and data input assembly provides the interface between the bus and the driver.

#### **To Troubleshoot the A5 Handshake and Data Input Assembly**

- 1. Make sure that the A4 remote local logic, A3 latch, and A2 driver assemblies are functioning properly and that the A6 interface connections are correct before troubleshooting the A5 handshake and data input assembly.
- 2. If any of the following conditions cannot be met, replace the A4 local logic assembly.
	- a. Turn the driver off and then on. The local light must be on.
	- b. To check the driver in remote operation, use an appropriate controller to execute the following commands.

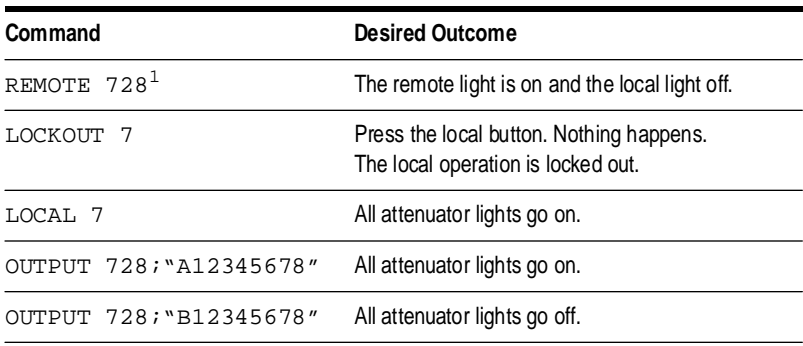

1. Factory preset HP-IB address

#### **Assembly Overview**

The three-wire handshake lines to the handshake logic circuits synchronize the operation of the driver remote operation. The lines are ready for data (NRFD), data valid (DV), and data accepted (NDAC).

The handshake logic processes the DAV signal and produces the handshake out (HS OUT) signal passed to the bus logic and the local lockout logic. The DAV signal and the handshake enable (HS ENABLE) signal combine to output the NRFD and NDAC signals on the bus. The basic purpose of this logic is to signal the other driver circuits that the DIO lines contain a

character for possible processing to interface the circuits to the HP-IB three-wire handshake system.

The bus logic performs the following functions:

- **•** accepts inputs from the data input/output (DIO) lines and the attention (ATN) signal from the interface bus. These inputs, in conjunction with the HS OUT signal, enable the remote/local logic and the local lockout logic.
- **•** processes the attenuator/switch state codes and select codes present on the DIO lines. It then combines them with handshake out (HS OUT) and remote signals to output the NCLK signal from U11A on the A4 remote /local assembly.
- places the driver into remote operation or local operation on command from the interface bus in conjunction with the remote/local logic.

# **Troubleshooting the A6 Interface Assembly**

The A6 interface assembly contains the HP-IB address switch, the connectors for the X and Y attenuators, and the wiring for switch outputs 9 and 0.

#### **To Troubleshoot the A6 Interface Assembly**

- 1. To test the circuitry of the A6 interface assembly, check the driver both in manual and remote operation.
	- a. Manually press the attenuator buttons several times. The light should come on/off each time that a button is activated.
	- b. If the manual verification is satisfactory, check the computer-controlled remote operation by sending these commands.

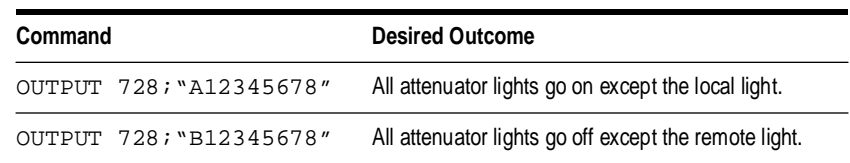

- 2. If the response is satisfactory, the A6 interface assembly should be operational.
- 3. If the response is unsatisfactory, refer to the troubleshooting procedures for the A2 driver assembly.

# **Troubleshooting the A7 Switch Board Assembly**

The A7 switch board assembly (front panel) consists of 10 non-retriggerable monostable multivibrators.

#### **To Troubleshoot the A7 Switch Board Assembly**

- 1. Check both manual and remote operation.
	- a. To check the driver in manual operation, turn the driver off and then on. All attenuator lights and the local light should be on.
	- b. To check the driver in remote operation, use an appropriate controller program to execute the following commands:

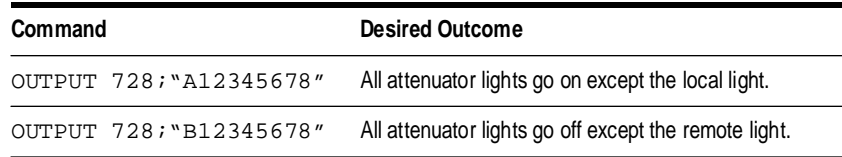

2. If a function cannot be performed both manually and remotely, there may be an open line between the attenuator switch on the A7 switch assembly through the A1 interconnect/power supply and to the A3 latch assembly. To help pin point the problem, use the block diagram on page 8-11 to further trace the circuitry.

#### **Assembly Overview**

The resistor connected to the  $+5$  volts keeps the input to the multivibrators at a logic high. The voltage across the input capacitor is 0 volts when the front panel pushbutton switches are open.

When a button is pressed, the input voltage on the one shot instantaneously drops to 0 volts and starts the output pulse. The output pulse width is controlled by a resistor and capacitor, for example R7 and C5. Nominal pulse width is 17 ms. The pulses are sent to the local/remote multiplexers on the A4 assembly and become the clock inputs for the flip-flops on the A3 latch assembly.

LEDs behind the front panel switches indicate the present output state of the driver as seen by the flip-flops on the A3 latch assembly. The driver is in the A state when LEDs are on and in the B state when they are off.

#### Servicing the Attenuator/Switch Driver **Troubleshooting the A7 Switch Board Assembly**

LOCAL and REMOTE LEDs signify the operating mode of the driver. A reset circuit clears the LOCAL-REMOTE flip-flop on the A4 remote local assembly to the local state unless the instrument is in local lockout. The ON/OFF LED is operated from the +5 Vdc supply.

In remote operation, a bus command sets the listen flip-flop to accept further bus commands. The listen flip-flop resets when a local command is given.

# **Troubleshooting the A8 Power Supply/Line Module Assembly**

The A8 power supply/line module assembly houses the power receptacle, fuse, and voltage selector PC board.

### **To Troubleshoot the A8 Power Supply/Line Module Assembly**

1. If the attenuator/switch driver does not power on when the line button is pressed ON, check that the fuse is good.

The main ac line fuse is located on the rear panel in the line power module. Refer to ["Fuse Removal/Replacement" on page 8-4.](#page-71-0)

2. If the fuse is not faulty, replace the A8 power supply/line module assembly.

Servicing the Attenuator/Switch Driver **Troubleshooting the A8 Power Supply/Line Module Assembly**

# **Index**

## **A**

[address codes, 2-5](#page-22-1) [address switches, 2-5](#page-22-2) [adjustments, 8-4](#page-71-1) [assemblies, 7-3](#page-54-0) [attenuation levels, 6-8](#page-51-0) attenuator/switch driver [local operation, 5-1](#page-40-0) [malfunction, 8-5](#page-72-0) [remote operation, 6-1](#page-44-0) [troubleshooting, 8-5](#page-72-1) [wire color codes, 2-7](#page-24-0)

### **B**

[bench operation, 2-2](#page-19-0)

## **C**

cables [internal, 7-3](#page-54-1) restrictions, 2-6 [characteristics, supplemental, 3-2](#page-31-0) [clear lockout message, 4-7](#page-38-0) [coaxial switches, 2-8](#page-25-0) [compatible switches/attenuators, 1-3](#page-16-0) [connecting to attenuator drivers, 2-7](#page-24-1) connectors [mating, 2-6](#page-23-0) [pin numbers, 2-7](#page-24-0) [continuous current, 2-11](#page-28-0)

### **D**

[data message input format, 6-3](#page-46-0) [data messages, 6-3](#page-46-1) [description, general, 1-2](#page-15-0)

### **E**

[electrostatic discharge information, 8-2](#page-69-0) [environmental limitations, 2-2](#page-19-1) [ESD, 8-2](#page-69-1) [ESD accessories, 8-3](#page-70-0)

# **F**

[factory preset address, 2-5](#page-22-3) features [front panel, 5-3](#page-42-0) front panel [control, 5-3](#page-42-1) [features, 5-3](#page-42-0) [pushbuttons, 5-3](#page-42-1) [removal, 7-6](#page-57-0) fuse [removal, 8-4](#page-71-2) [replacement part numbers, 7-2](#page-53-0) [selection, 2-4](#page-21-0)

# **H**

HP-IB [address, 2-5,](#page-22-4) [6-3](#page-46-2) [bus messages, 6-6](#page-49-0) [compatibility, 6-2](#page-45-0)

# **I**

[initial conditions, 4-3](#page-34-0) [initial setup, remote operation, 4-5](#page-36-0) [inspection, 2-2](#page-19-2) [installation, 2-1](#page-18-0) [isolating a malfunction, 8-5](#page-72-0)

### **L**

[LEDs, 5-3](#page-42-0) [line voltage selection, 2-4](#page-21-0) [load current, 2-11](#page-28-0) [local control, 5-2](#page-41-0) [local lockout, 6-2](#page-45-1) [local lockout message, 4-7](#page-38-0) [local mode, 6-2](#page-45-2) [local-to-remote, 6-2](#page-45-3) [logic levels, 2-6](#page-23-1)

#### **M**

[major assemblies, 7-1](#page-52-0) [malfunction, 8-5](#page-72-0) [mating connectors, 2-6](#page-23-0) module cover, 7-5

## **O**

[operating requirements, 2-3](#page-20-0) operator's check [local operation, 4-3](#page-34-1) [remote operation, 4-5](#page-36-1) [options, 1-2](#page-15-1)

### **P**

[power cable, 2-4](#page-21-1) [power requirements, 2-3](#page-20-1) [program execution time, 6-4](#page-47-0)

### **R**

[rack mounting, 2-2](#page-19-3) rear panel [removal, 7-7](#page-58-0) receiving messages [clear, 6-4](#page-47-1) [clear lockout, 6-5](#page-48-0) [data, 4-6](#page-37-0) [local, 6-4](#page-47-2) [lockout, 6-4](#page-47-3) [pass control, 6-5](#page-48-1) [set local, 6-5](#page-48-0) [trigger, 6-4](#page-47-4) [remote mode, 6-2](#page-45-4) [remote operation check, 4-5](#page-36-1) [remote-to-local, 6-2](#page-45-5) [replacing major assemblies, 7-1](#page-52-0) [returning your instrument, 2-2](#page-19-4)

### **S**

sending messages [data, 6-4](#page-47-5) [require service, 6-5](#page-48-2) [status bit, 6-5](#page-48-3) [status byte, 6-5](#page-48-4) [servicing your instrument, 2-2](#page-19-5) [set local message, 4-7](#page-38-0) [supplemental characteristics, 3-2](#page-31-0)

### **T**

[test equipment, 8-5](#page-72-2) [troubleshooting, 8-5](#page-72-2)

#### **V**

verification [local operation, 4-2](#page-33-1) [remote operation, 4-5](#page-36-2)